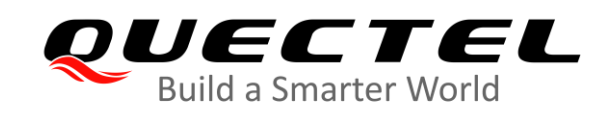

## **BG95&BG77&BG600L Series LwM2M Application Note**

## **LPWA Module Series**

Version: 1.0

Date: 2021-01-07

Status: Released

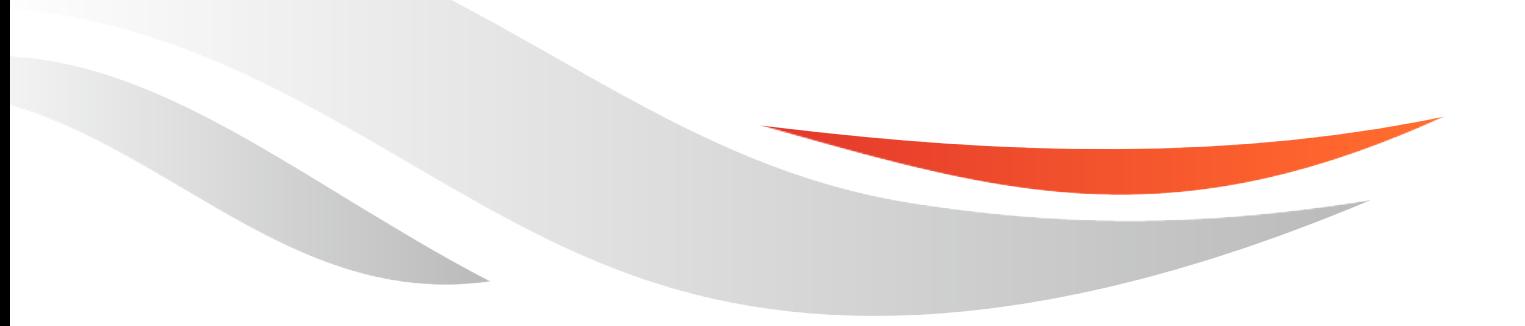

[www.quectel.com](http://www.quectel.com/)

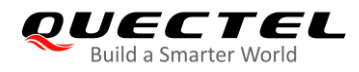

**Our aim is to provide customers with timely and comprehensive service. For any assistance, please contact our company headquarters:**

**Quectel Wireless Solutions Co., Ltd.**  Building 5, Shanghai Business Park Phase III (Area B), No.1016 Tianlin Road, Minhang District, Shanghai 200233, China Tel: +86 21 5108 6236 Email: [info@quectel.com](mailto:info@quectel.com)

**Or our local office. For more information, please visit:** [http://www.quectel.com/support/sales.htm.](http://www.quectel.com/support/sales.htm)

**For technical support, or to report documentation errors, please visit:**  <http://www.quectel.com/support/technical.htm> Or email to [support@quectel.com.](mailto:support@quectel.com)

#### **General Notes**

Quectel offers the information as a service to its customers. The information provided is based upon customers' requirements. Quectel makes every effort to ensure the quality of the information it makes available. Quectel does not make any warranty as to the information contained herein, and does not accept any liability for any injury, loss or damage of any kind incurred by use of or reliance upon the information. All information supplied herein is subject to change without prior notice.

### **Disclaimer**

While Quectel has made efforts to ensure that the functions and features under development are free from errors, it is possible that these functions and features could contain errors, inaccuracies and omissions. Unless otherwise provided by valid agreement, Quectel makes no warranties of any kind, implied or express, with respect to the use of features and functions under development. To the maximum extent permitted by law, Quectel excludes all liability for any loss or damage suffered in connection with the use of the functions and features under development, regardless of whether such loss or damage may have been foreseeable.

## **Duty of Confidentiality**

The Receiving Party shall keep confidential all documentation and information provided by Quectel, except when the specific permission has been granted by Quectel. The Receiving Party shall not access or use Quectel's documentation and information for any purpose except as expressly provided herein. Furthermore, the Receiving Party shall not disclose any of the Quectel's documentation and information to any third party without the prior written consent by Quectel. For any noncompliance to the above requirements, unauthorized use, or other illegal or malicious use of the documentation and information, Quectel will reserve the right to take legal action.

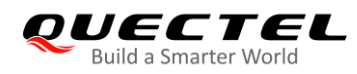

## **Copyright**

The information contained here is proprietary technical information of Quectel. Transmitting, reproducing, disseminating and editing this document as well as using the content without permission are forbidden. Offenders will be held liable for payment of damages. All rights are reserved in the event of a patent grant or registration of a utility model or design.

*Copyright © Quectel Wireless Solutions Co., Ltd. 2021. All rights reserved.*

<span id="page-3-0"></span>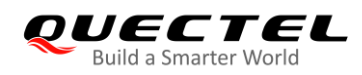

## **About the Document**

## **Revision History**

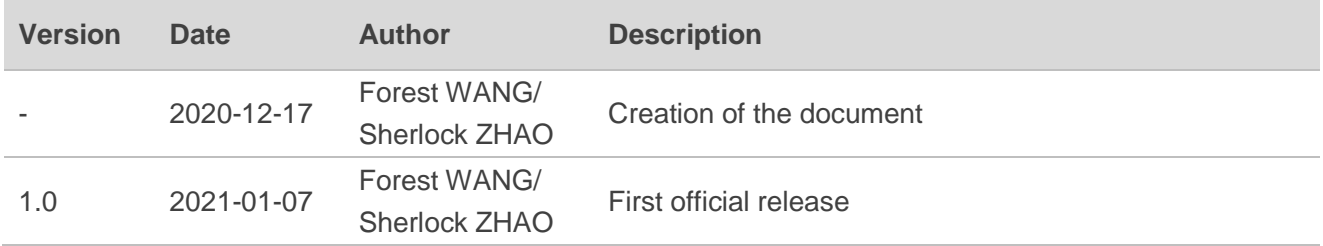

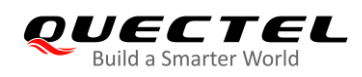

## <span id="page-4-0"></span>**Contents**

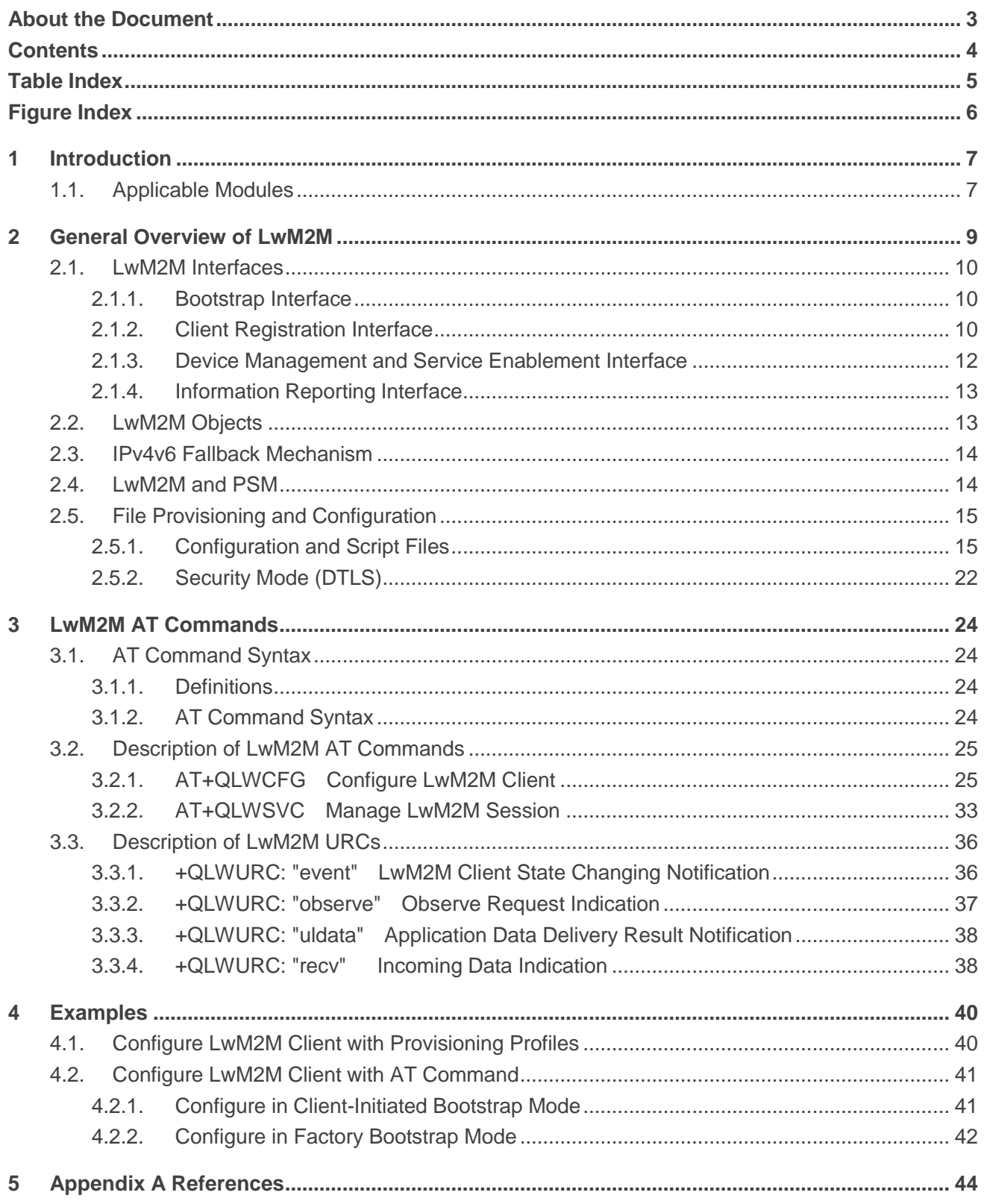

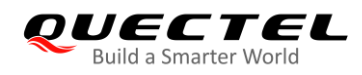

## <span id="page-5-0"></span>**Table Index**

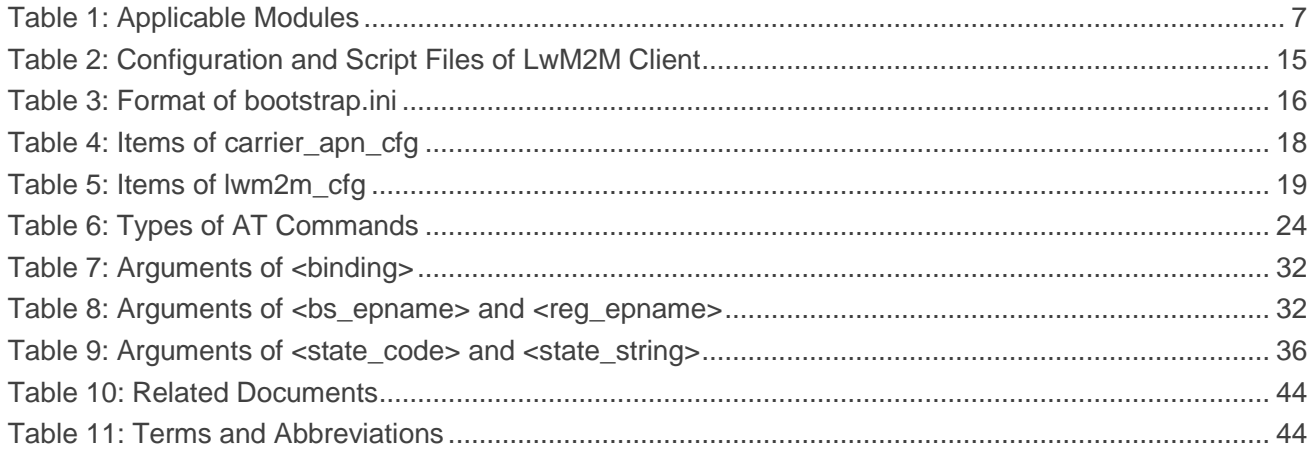

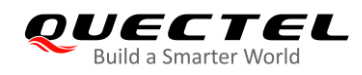

## <span id="page-6-0"></span>**Figure Index**

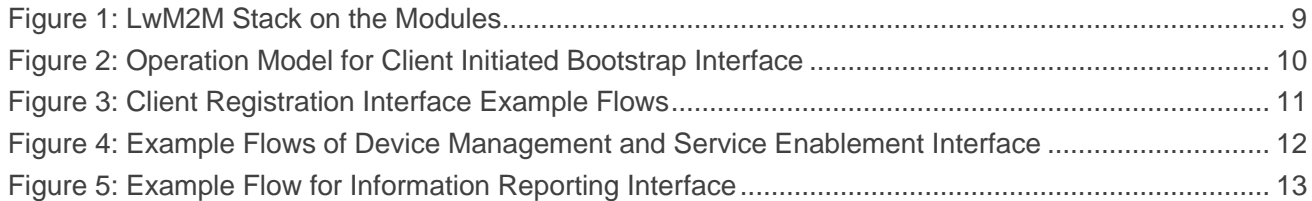

<span id="page-7-0"></span>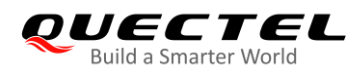

## **1 Introduction**

With the rise of the Internet of Things, more and more terminal devices have been connected to Internet. So the requirement of device management and upgrade becomes urgent.

The emergence of OMA Lightweight M2M (LwM2M) solves this industry problem. LwM2M provides some features to help device vendors to manage their devices, update the firmware, remotely control devices, etc. The main motivation for LwM2M is to define a set of lightweight protocols for a variety of IoT devices, since IoT devices are often very limited resources for embedded terminals, without UI, and come with limited computing and network communication capabilities. It is also because of the huge number of IoT terminals, due to which saving network resources becomes more important.

This document introduces LwM2M protocol, the architecture of OMA LwM2M, and how to use this feature with Quectel BG95 series, BG77 and BG600L-M3 modules.

## <span id="page-7-1"></span>**1.1. Applicable Modules**

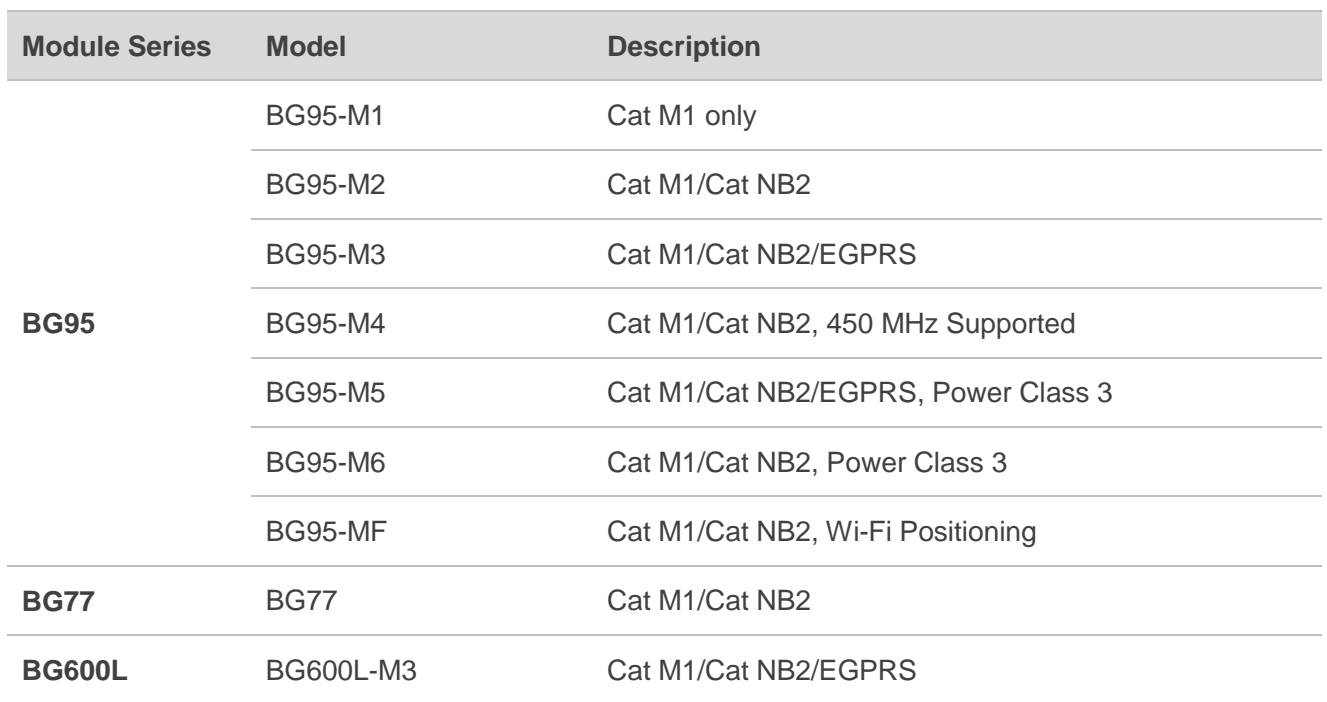

#### <span id="page-7-2"></span>**Table 1: Applicable Modules**

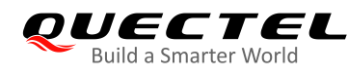

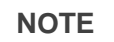

See the firmware release notes of corresponding module models to check whether the function has been supported.

<span id="page-9-0"></span>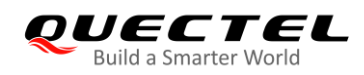

## **2 General Overview of LwM2M**

Open Mobile Alliance (OMA) specifies the application layer communication protocol between a LwM2M Server and a LwM2M Client, located in a LwM2M device. The OMA LwM2M enabler includes device management and service enablement for LwM2M devices.

The modules provide LwM2M Client on APPS. The LwM2M Client is compliant with OMA specifications and supports the following interfaces:

- **•** Bootstrap
- Client Registration
- Device Management and Service Enablement
- **•** Information Reporting

The following figure shows the LwM2M stack on the modules.

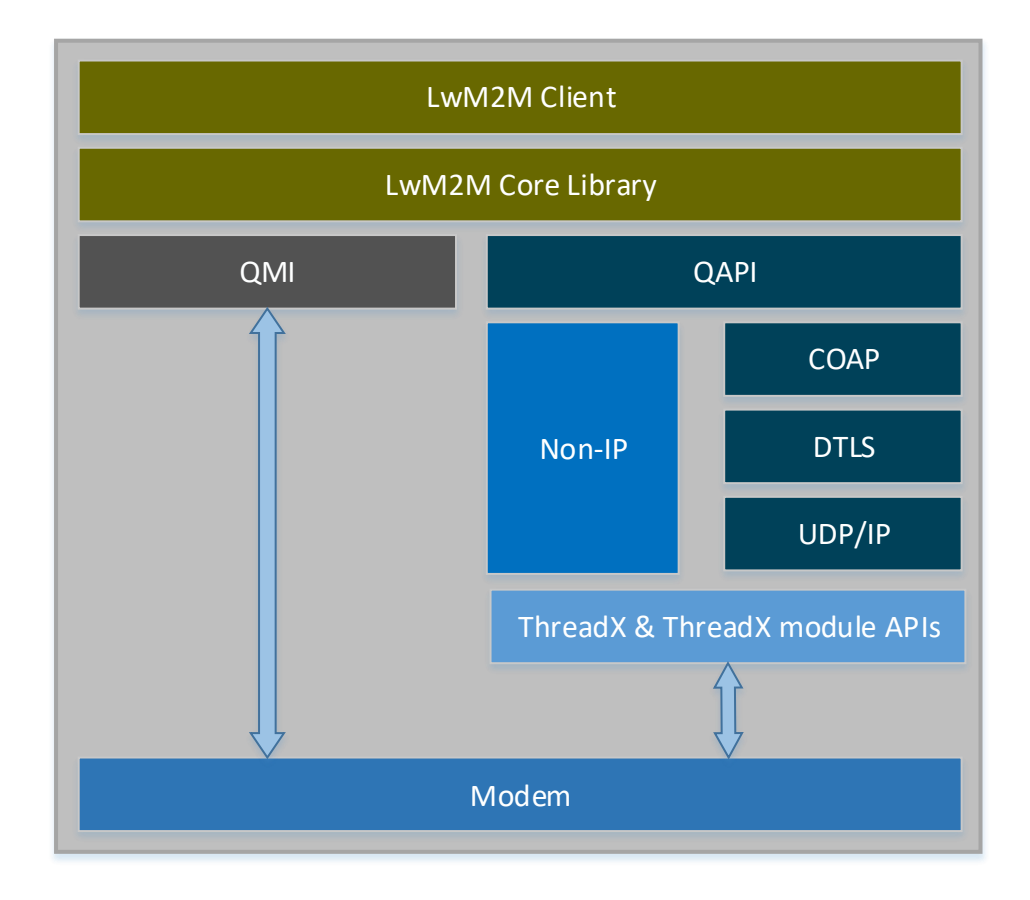

<span id="page-9-1"></span>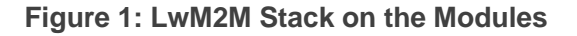

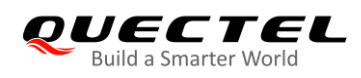

## <span id="page-10-0"></span>**2.1. LwM2M Interfaces**

#### <span id="page-10-1"></span>**2.1.1. Bootstrap Interface**

The Bootstrap Interface is used to provision essential information into the LwM2M Client to enable the LwM2M Client to perform the "Register" operation with one or more LwM2M Servers.

#### **Bootstrap Modes**

There are four bootstrap modes supported by the LwM2M Enabler: Factory Bootstrap, Bootstrap from Smartcard, Client Initiated Bootstrap and Server Initiated Bootstrap.

The LwM2M Client MUST support at least one bootstrap mode specified in the Bootstrap Interface. Quectel BG95 series, BG77 and BG600L-M3 modules support two bootstrap modes: Factory Bootstrap and Client Initiated Bootstrap.

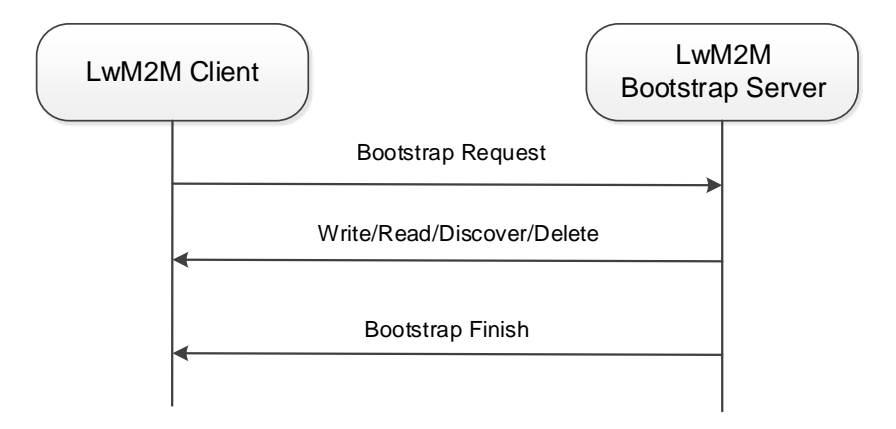

#### **Figure 2: Operation Model for Client Initiated Bootstrap Interface**

#### <span id="page-10-3"></span>**Server and Access Control Configurations**

Information about LwM2M bootstrap server or other standard servers, and the access right for performing an operation for these LwM2M servers.

#### <span id="page-10-2"></span>**2.1.2. Client Registration Interface**

The Client Registration Interface is used by a LwM2M Client to register with one or more LwM2M Servers, maintain each registration, and de-register from a LwM2M Server.

#### **Register**

When registering, the LwM2M Client performs the "Register" operation and provides the properties the LwM2M Server requires to contact the LwM2M Client (e.g., End Point Name); maintain the registration and session (e.g., Lifetime, Queue Mode) between the LwM2M Client and LwM2M Server as well as knowledge of the Objects the LwM2M Client supports and existing Object Instances in the LwM2M Client.

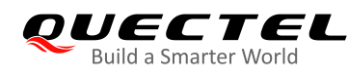

The registration is in soft state, with a lifetime indicated by the Lifetime Resource of that LwM2M Server Object Instance.

#### **Update**

The LwM2M Client periodically performs an update of its registration information to the registered LwM2M Server(s) by performing the "Update" operation.

If the lifetime of a registration expires and without receiving an update from the LwM2M Client, the LwM2M Server removes the registration of that Client.

The LwM2M Client performs the "Update" operation in an interval equal to the lifetime of registration (as per Resource /1/x/1 value).

#### **De-register**

Finally, when shutting down or discontinuing use of a LwM2M Server, the LwM2M Client performs a "De-register" operation.

The Binding Resource of the LwM2M Server Object informs the LwM2M Client of the transport protocol preferences of the LwM2M Server for the communication session between the LwM2M Client and LwM2M Server. The LwM2M Client SHOULD perform the operations with the modes indicated by the Binding Resource of the LwM2M Server Object Instance.

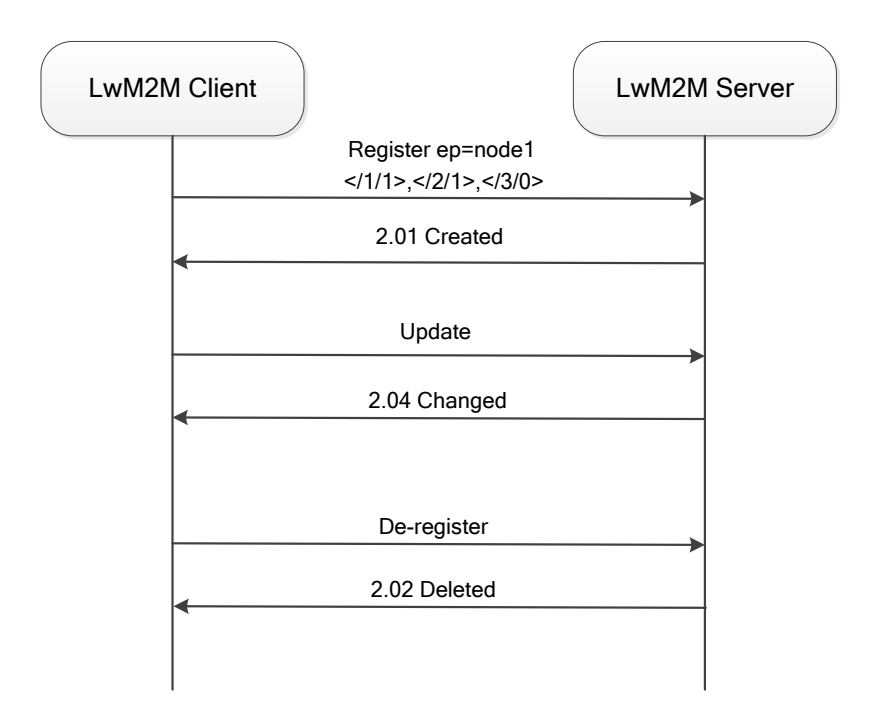

<span id="page-11-0"></span>**Figure 3: Client Registration Interface Example Flows**

#### <span id="page-12-0"></span>**2.1.3. Device Management and Service Enablement Interface**

Device Management and Service Enablement is a very important interface in LwM2M.

- The interface is used by the LwM2M Server to access Object Instances and Resources available from a registered LwM2M Client.
- The interface provides this access through the use of "Create", "Read", "Write", "Delete", "Execute", "Write Attributes", or "Discover" operations.
- The operations that Resource supports are defined in the Object definition using the Object Template.

The example flows of Device Management and Service Enablement Interface are shown as below:

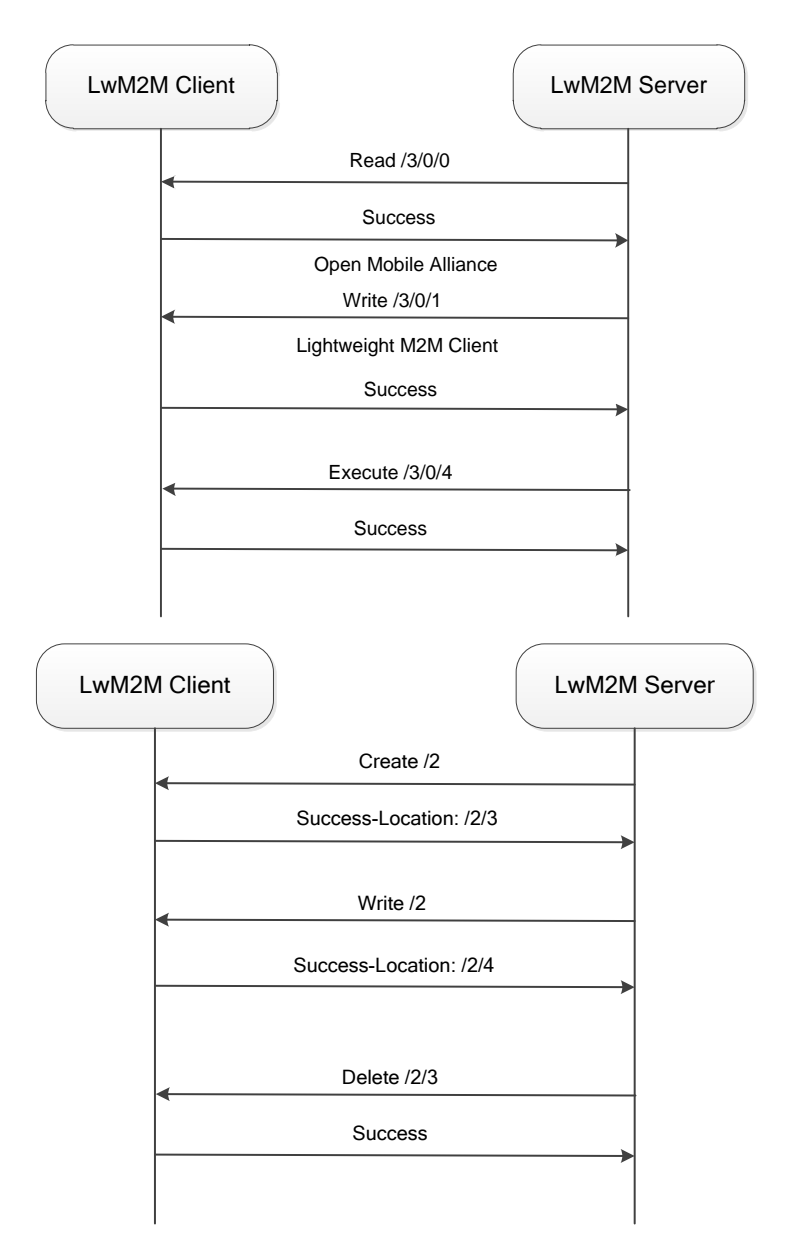

<span id="page-12-1"></span>**Figure 4: Example Flows of Device Management and Service Enablement Interface**

#### <span id="page-13-0"></span>**2.1.4. Information Reporting Interface**

The Information Reporting Interface is used by a LwM2M Server to observe any changes in a Resource on a registered LwM2M Client, receiving notifications when new values are available.

- This observation relationship is initiated by sending an "Observe" operation to the LwM2M Client for an Object, an Object Instance or a Resource.
- An observation ends when a "Cancel Observation" operation is performed.

LwM2M Client supports observation and notification of objects, object instances and resources.

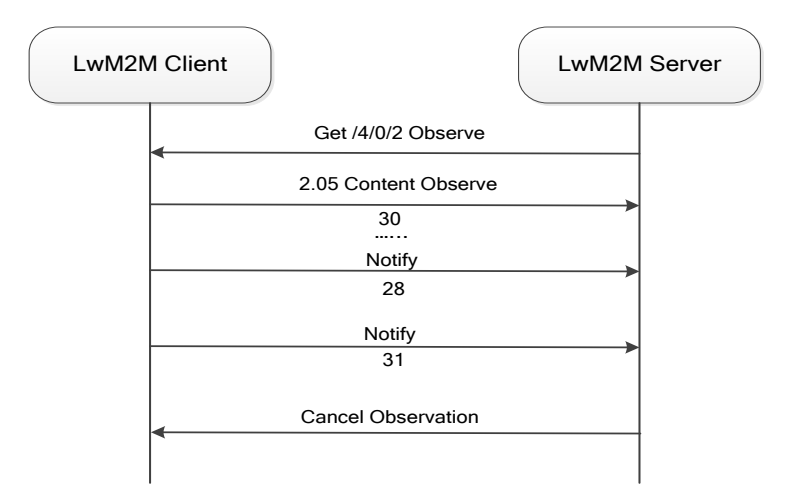

**Figure 5: Example Flow for Information Reporting Interface**

## <span id="page-13-2"></span><span id="page-13-1"></span>**2.2. LwM2M Objects**

The LwM2M Client of the modules implements the following objects and handles the server requests for them:

- **•** Security object
- **Server object**
- **•** Access control object
- **•** Device object
- Connectivity monitoring object
- **•** Location object
- **•** Connectivity statistics object
- **•** APN connection profile
- Cellular connectivity
- **•** Firmware update object
- **Software management object**

• Device capability management object

The information received for these objects is sent to other registered applications, such as firmware over-the-air (FOTA), which implements these objects and monitors them using the LwM2M QAPI.

For example, the LwM2M receives a request for "execute update" on firmware update object. The LwM2M Client passes the request to the FOTA application that is registered to receive events. When the FOTA application receives the "execute update" message, it processes and applies the image and sends the result to the LwM2M Client to forward it to the LwM2M Server.

### <span id="page-14-0"></span>**2.3. IPv4v6 Fallback Mechanism**

If IPv4v6 is selected as the IP family:

- An IPv6 call would be brought up first.
- If the IPv6 call is not brought up even after all data call retries, then the LwM2M Client only attempts to bring up an IPv4 call.

If the module is given IPv4 and IPv6 addresses:

- The module first uses the IPv6 address to connect to the LwM2M Server.
- If the LwM2M Server is unreachable using the IPv6 address, the module falls back to the IPv4 address and tries to connect to the LwM2M Server.

### <span id="page-14-1"></span>**2.4. LwM2M and PSM**

#### **LwM2M Client behavior**

The LwM2M client must send "registration update" to the LwM2M Server before the lifetime registration expires per the OMA specification. With the PSM enabled, the modules periodically enter into deep sleep and wake up only after the PSM timer expires. During deep sleep, the LwM2M Client is shut down and cannot send "registration update" to the server, which results in the LwM2M Client losing its registration with the server.

#### **How to keep LwM2M Client registered?**

Enable the *REG\_UPDATE\_ON\_RECONNECT* option (see *Chapter 2.5.1.3*) for the LwM2M Client to send "registration update" to the server after every wake-up from PSM. Enabling this feature ensures that the LwM2M Client does not lose its registration with the server.

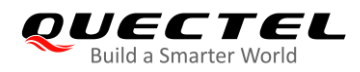

**NOTE**

Currently, BG95 series, BG77 and BG600L-M3 modules only support enabling LwM2M PSM feature through provisioning profiles (see *Chapter 2.5*).

## <span id="page-15-0"></span>**2.5. File Provisioning and Configuration**

#### <span id="page-15-1"></span>**2.5.1. Configuration and Script Files**

The LwM2M Client has three configuration files which can be used to control its own behavior, and one script for auto start of LwM2M Client. The four files are listed in the table below.

<span id="page-15-2"></span>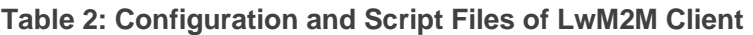

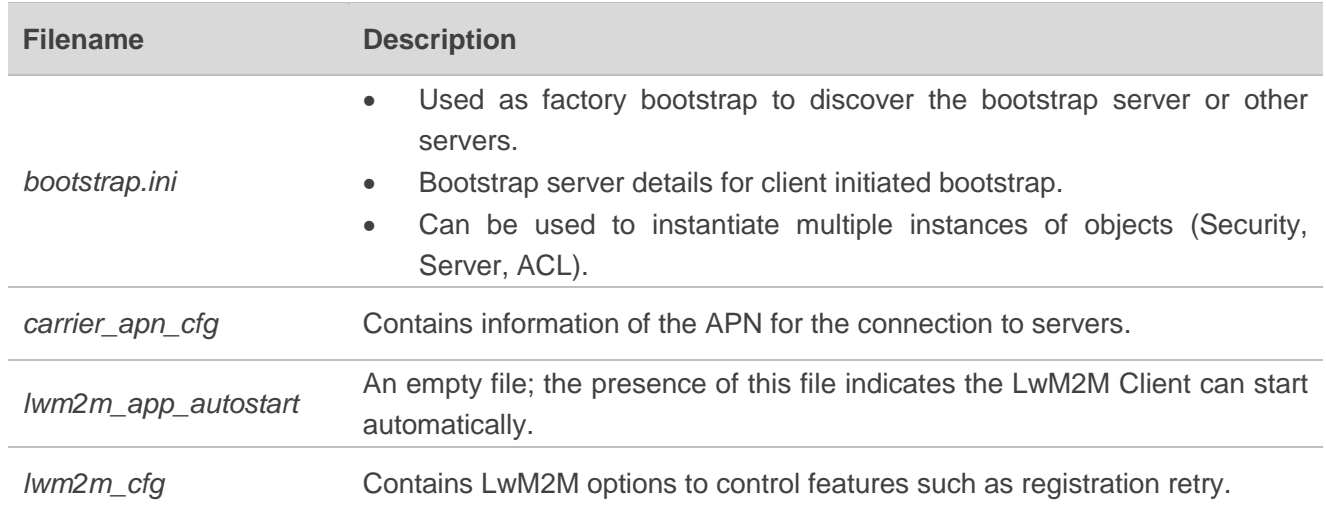

#### **NOTE**

If the above configurations files are preloaded to the */datatx* directory of the modules, the LwM2M Client starts up automatically after module reboots.

#### **2.5.1.1. bootstrap.ini**

*bootstrap.ini* contains the object information required for the bootstrapping process. The object information is in JSON format defined in the OMA specification.

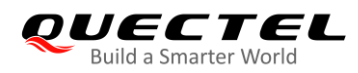

#### <span id="page-16-0"></span>**Table 3: Format of bootstrap.ini**

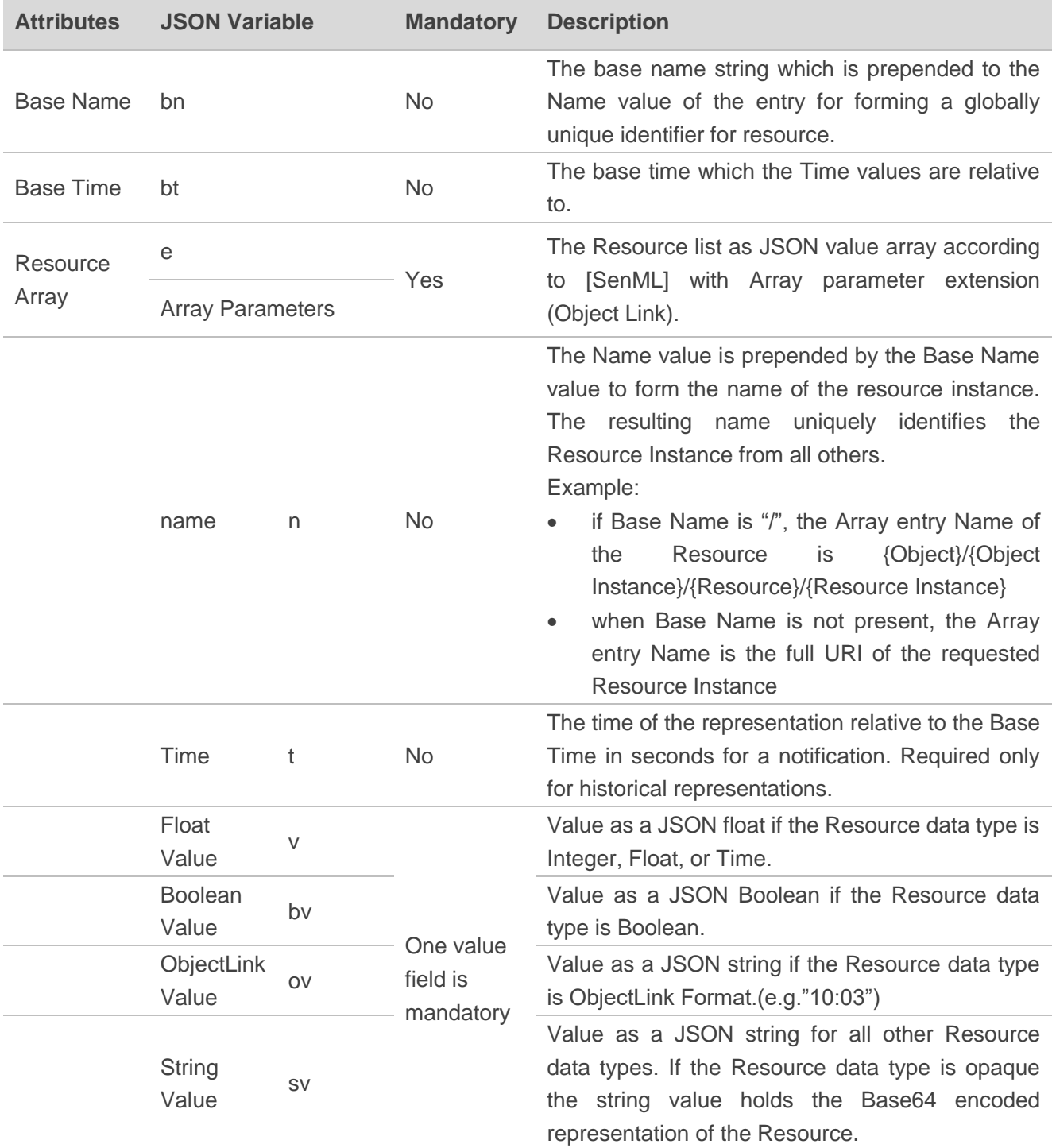

The following is an example of a *bootstrap.ini* file containing security, server, and access control objects, specific to OMA 1.0 servers:

{"bn":"/0/0/",

```
"e":[
   {"n":"0","sv":"coaps://10.230.20.192:1111"},
   {"n":"1","bv":true},
```
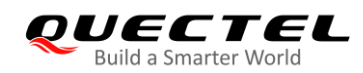

{"n":"2","v":0}, {"n":"10","v":100 }]} {"bn":"/0/1/", "e":[ {"n":"1","bv":false}, {"n":"2","v":3}, {"n":"10","v":102 }]} {"bn":"/1/1/", "e":[ {"n":"0","v":102}, {"n":"1","v":50000}, {"n":"2","v":1}, {"n":"3","v":60}, {"n":"5","v":86400}, {"n":"6","bv":true}, {"n":"7","sv":"UQS" }]} {"bn":"/2/0", "e":[ {"n":"0","v":1}, {"n":"1","v":2}, {"n":"2/102","v":15}, {"n":"3","v":102 }]}

The following is an example of a *bootstrap.ini* file containing security, server, and access control objects, specific to OMA 1.1 servers:

```
{"bn":"/0/0/",
  "e":[
      {"n":"0","sv":"coap://2002:c023:9c17:c007:5443:ff62:a1f5:2c:5683"},
      {"n":"1","bv":true},
      {"n":"2","v":0}, 
      {"n":"10","v":100 
      }]}
{"bn":"/0/1/", 
  "e":[ 
      {"n":"1","bv":false},
      {"n":"2","v":3},
       {"n":"10","v":102
      }]}
{"bn":"/1/1/", 
  "e":[
```
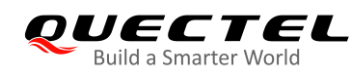

{"n":"0","v":102}, {"n":"1","v":50000}, {"n":"2","v":1}, {"n":"3","v":60}, {"n":"5","v":86400}, {"n":"6","bv":true}, {"n":"7","sv":"UN"}, {"n":"10","ov":"11:65533"}, {"n":"22","sv":"U" }]} {"bn":"/2/0", "e":[ {"n":"0","v":1}, {"n":"1","v":2}, {"n":"2/102","v":15}, {"n":"3","v":102 }]}

#### **2.5.1.2. carrier\_apn\_cfg**

*carrier\_apn\_cfg* includes details about the carrier-specific APN used for each server.

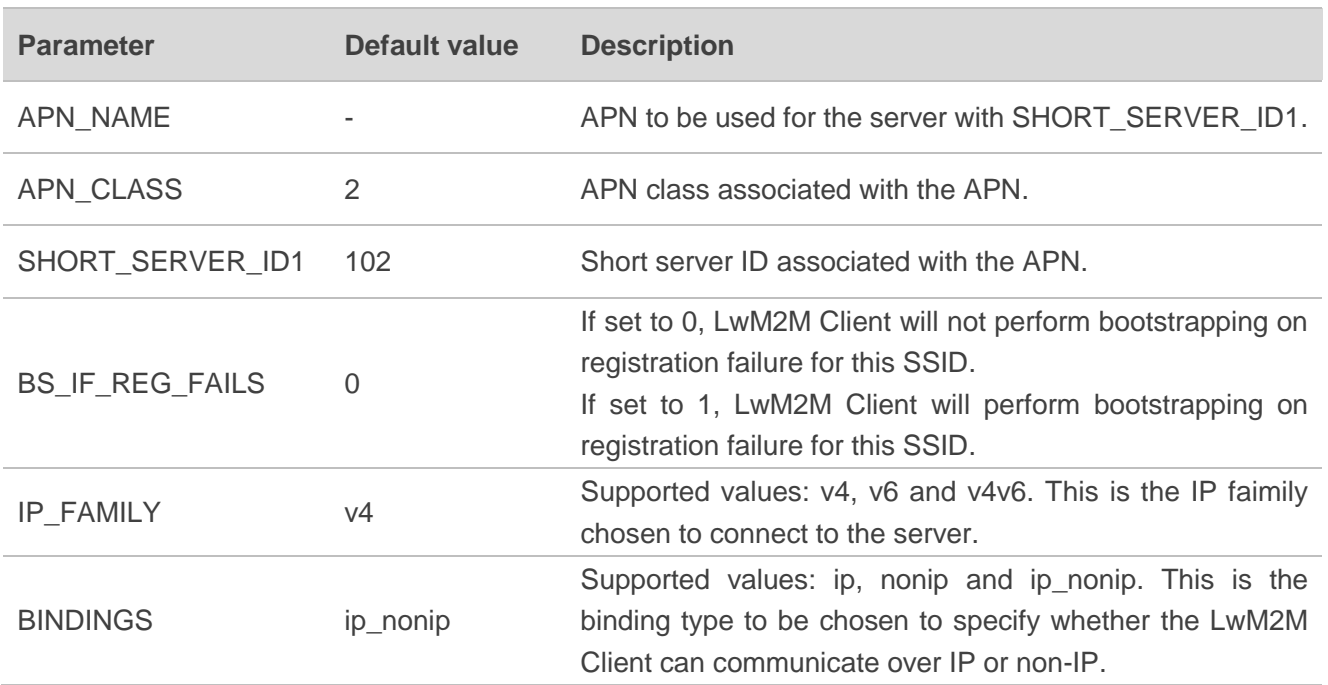

#### <span id="page-18-0"></span>**Table 4: Items of carrier\_apn\_cfg**

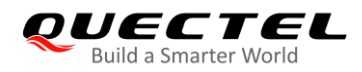

In order to successfully register to the network and activate the PDN connection, the corresponding APN should be configured according to the current network. After the existing APN configuration, add a semicolon and then in the next line add a new APN configuration, as shown below:

APN\_NAME=carrier\_apn1 APN\_CLASS=2 BS\_IF\_REG\_FAILS=1 IP\_FAMILY=v4 BINDINGS=ip\_nonip SHORT\_SERVER\_ID1=102 ; APN\_NAME=carrier\_apn2 APN CLASS=3 BS IF REG FAILS=0 IP\_FAMILY=v4 BINDINGS=ip\_nonip SHORT\_SERVER\_ID1=103 ;

#### **2.5.1.3. lwm2m\_cfg**

*lwm2m\_cfg* is a LwM2M Client configuration file containing the following configuration information:

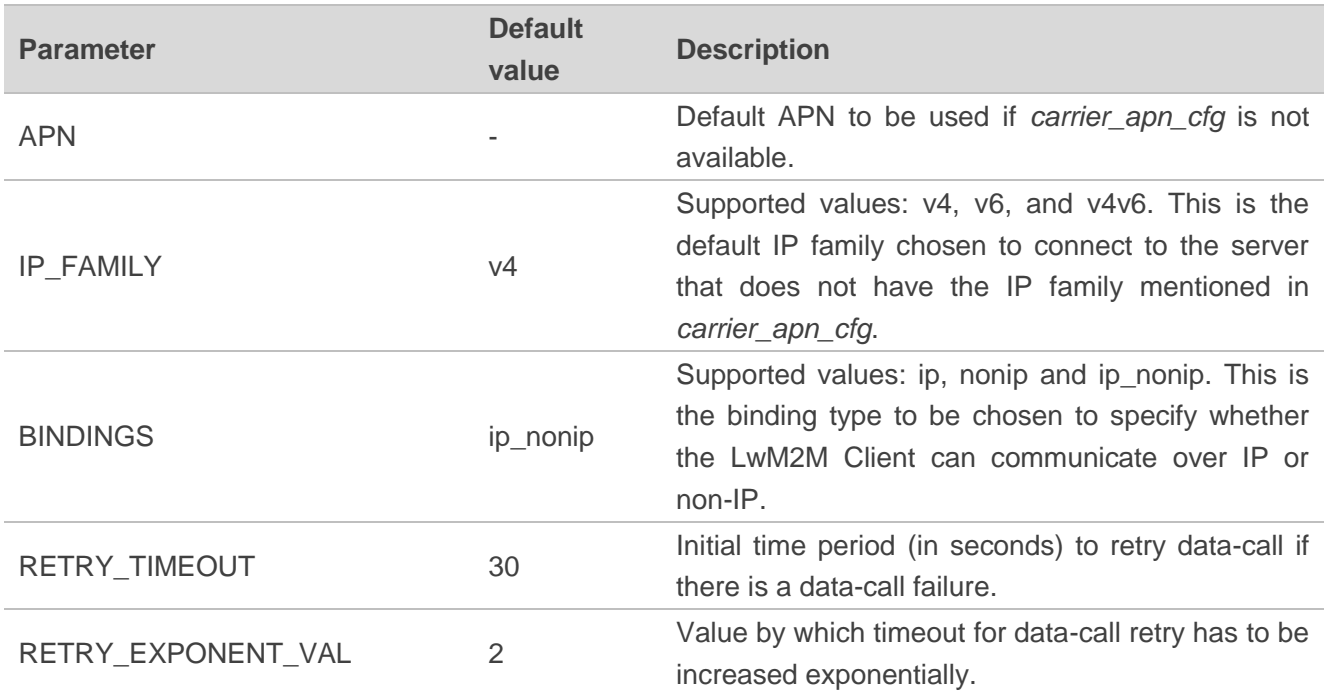

#### <span id="page-19-0"></span>**Table 5: Items of lwm2m\_cfg**

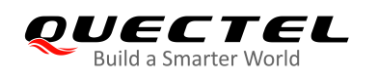

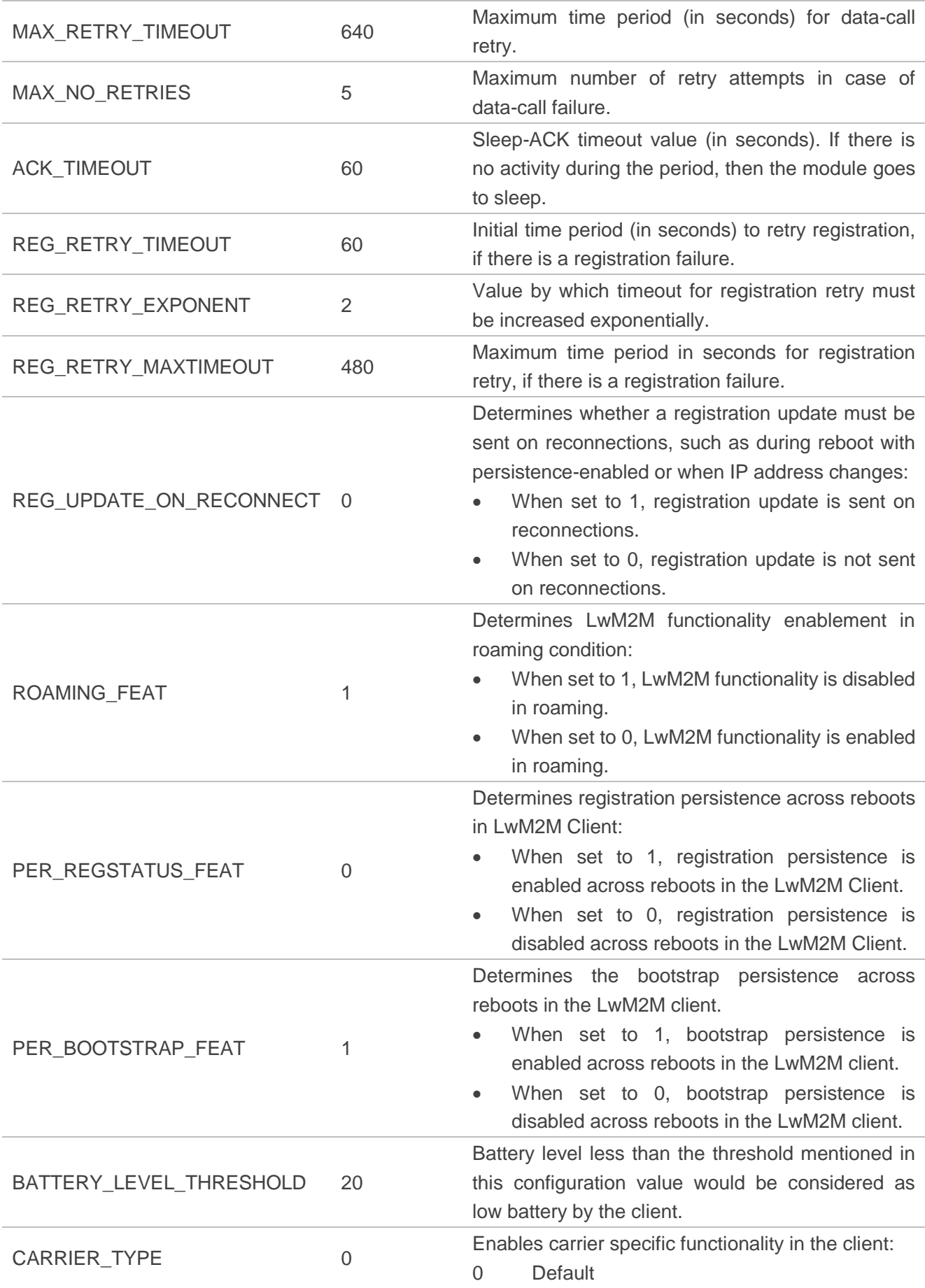

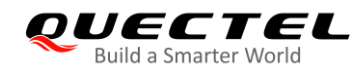

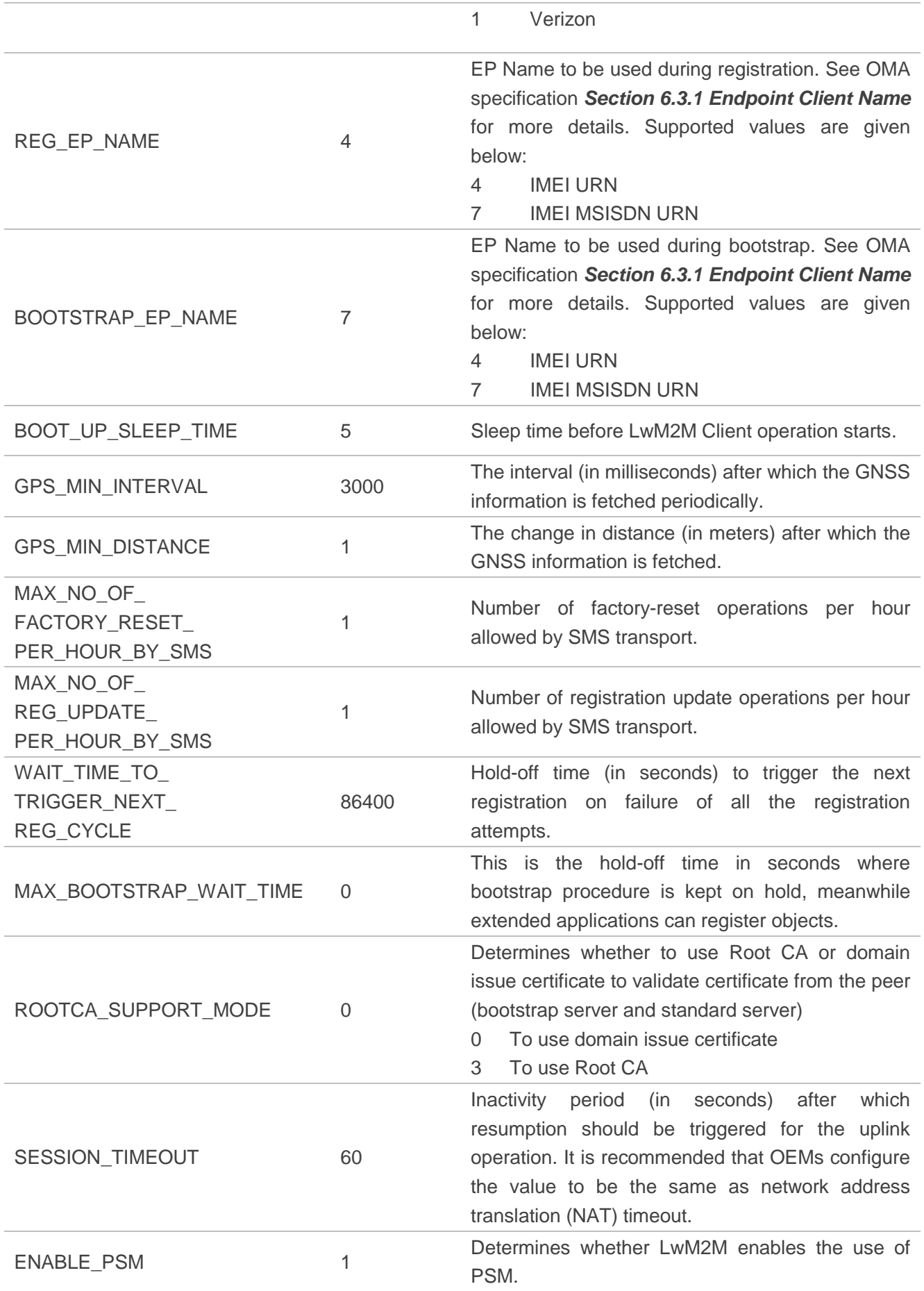

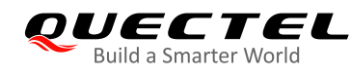

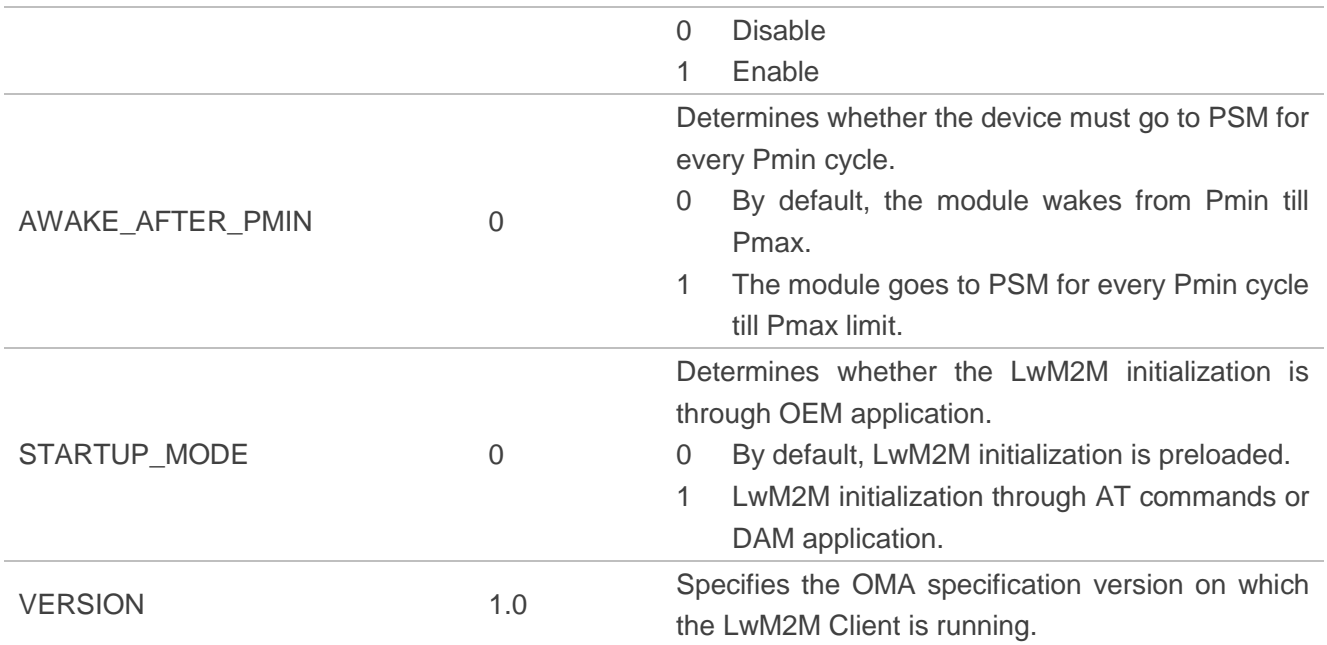

The following example provides an overview of the *lwm2m\_cfg* file with the options explained in the table above:

{ APN=carrier\_apn; RETRY\_TIMEOUT=30; RETRY\_EXPONENT\_VAL=2; MAX\_RETRY\_TIMEOUT=640; MAX\_NO\_RETRIES=5; ACK\_TIMEOUT=30; REG\_RETRY\_TIMEOUT=60; REG\_RETRY\_EXPONENT=2; REG\_RETRY\_MAXTIMEOUT=480; ROAMING\_FEAT=1; PER\_REGSTATUS\_FEAT=0; BATTERY\_LEVEL\_THRESHOLD=20; CARRIER\_TYPE=0; REG\_EP\_NAME=4; BOOTSTRAP\_EP\_NAME=7; BOOT\_UP\_SLEEP\_TIME=10; STARTUP\_MODE=0; VERSION=1.0;

}

### <span id="page-22-0"></span>**2.5.2. Security Mode (DTLS)**

Validate the following checkpoints when using pre-shared key security mode:

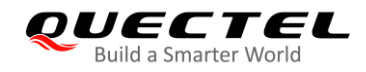

- PSK files corresponding to bootstrap server or standard server must be present in */datatx/ssl*.
- Files should be in the format of <*ssid>\_server.psk* (e.g. *100\_server.psk* for bootstrap server).
- Resource 0/x/2 decides the security mode. See *Appendix E.1* of OMA specification for possible values.

A typical PSK file used by the modules contains the following contents:

- PSK Identity used with transactions with the LwM2M Server.
- PSK Key used with transactions with the LwM2M Server.

Here is an example for credentials required for transactions with the Nokia Motive Bootstrap Server.

The Bootstrap PSK Identity structure is exactly as shown below:

urn:imei-msisdn:<imei\_number>-<phone\_number> Example: urn:imei-msisdn:004402460030392-2234235569

The PSK Key used with the bootstrap server is defined as SHA2-256 Digest of the **com.vzwm2m.com** string. As shown below:

PSK Key = SHA2(com.vzwm2m.com) = d6160c2e7c90399ee7d207a22611e3d3a87241b0462976b935341d000a91e747

Therefore, the content of PSK file *100\_server.psk* for Nokia Motive Bootstrap Server contents are as follows:

|urn:imei-msisdn:004402460030392-2234235569|: d6160c2e7c90399ee7d207a22611e3d3a87241b0462976b935341d000a91e747

#### **NOTE**

The LwM2M Client accepts any string value as PSK Identity used with transcation, but only hexadecimal value is used as PSK Key.

<span id="page-24-0"></span>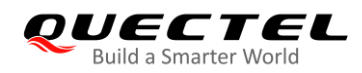

## **3 LwM2M AT Commands**

## <span id="page-24-1"></span>**3.1. AT Command Syntax**

#### <span id="page-24-2"></span>**3.1.1. Definitions**

- **<CR>** Carriage return character.
- **<LF>** Line feed character.
- **<...>** Parameter name. Angle brackets do not appear on the command line.
- **[...]** Optional parameter of a command or an optional part of TA information response. Square brackets do not appear on the command line. When an optional parameter is not given in a command, the new value equals to its previous value or the default settings, unless otherwise specified.
- **Underline** Default setting of a parameter.

#### <span id="page-24-3"></span>**3.1.2. AT Command Syntax**

All command lines must start with **AT** or **at** and end with **<CR>**. Information responses and result codes always start and end with a carriage return character and a line feed character: **<CR><LF><response><CR><LF>**. Throughout this document, only the commands and responses are presented, while carriage return and line feed characters are deliberately omitted.

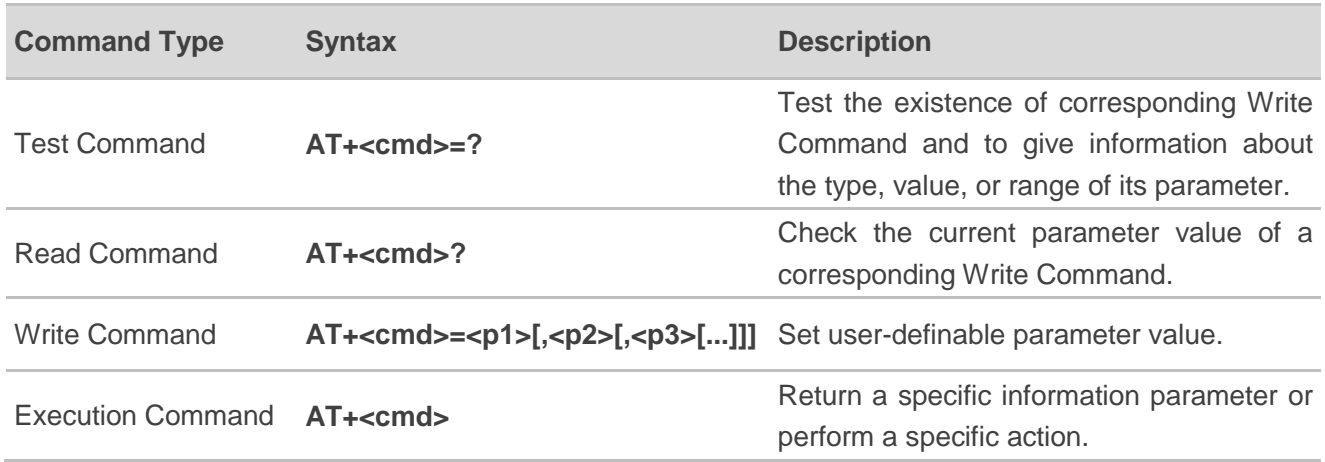

#### <span id="page-24-4"></span>**Table 6: Types of AT Commands**

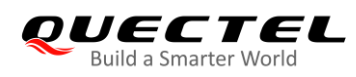

## <span id="page-25-0"></span>**3.2. Description of LwM2M AT Commands**

A solution for configuring LwM2M Client with provisioning profiles is provided in *Chapter 2.5*. In this chapter, some AT commands are introduced to implement the LwM2M Client configuration.

#### <span id="page-25-1"></span>**3.2.1. AT+QLWCFG Configure LwM2M Client**

The command configures the parameters of LwM2M Client before connecting to the LwM2M Server.

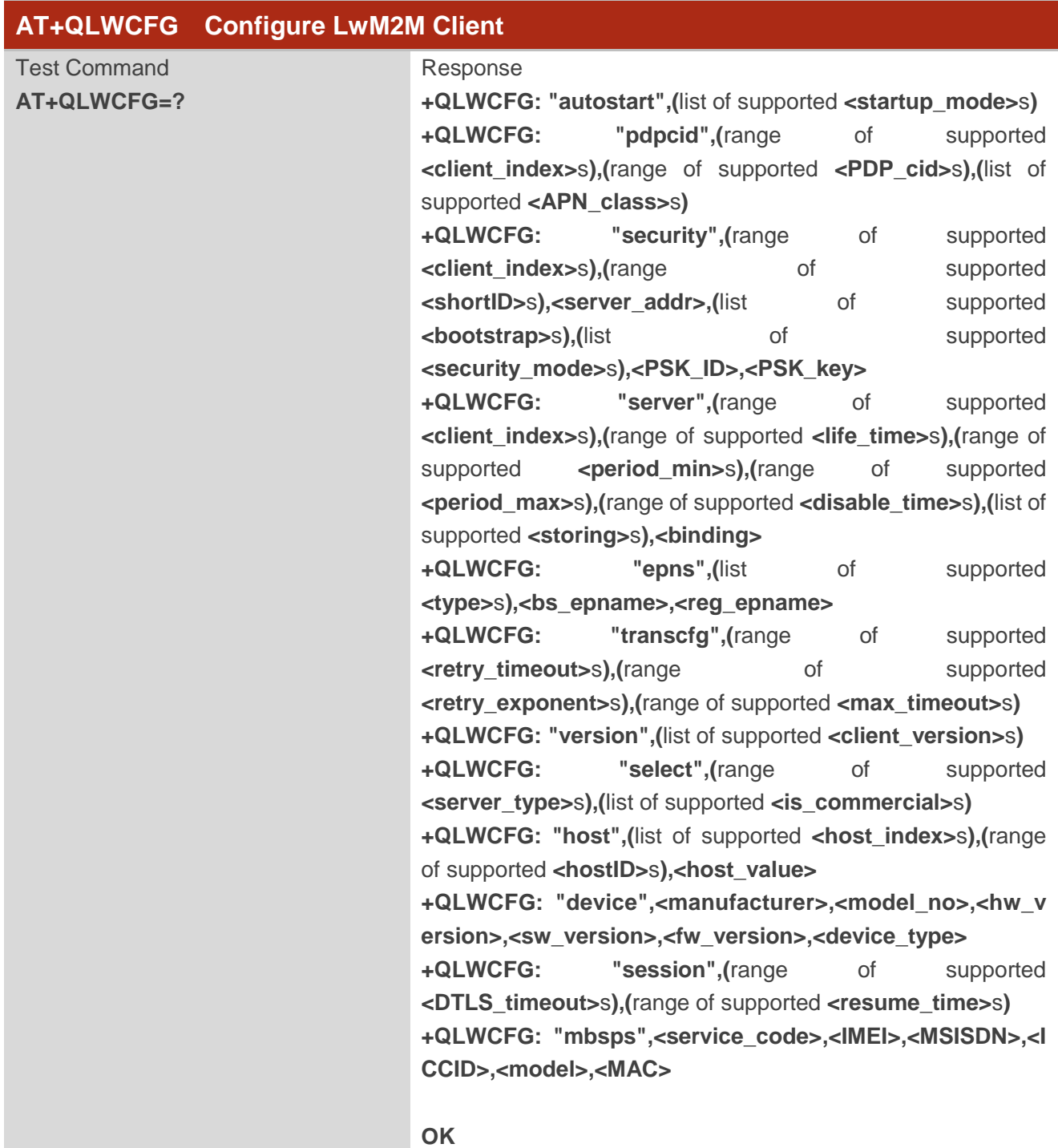

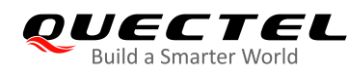

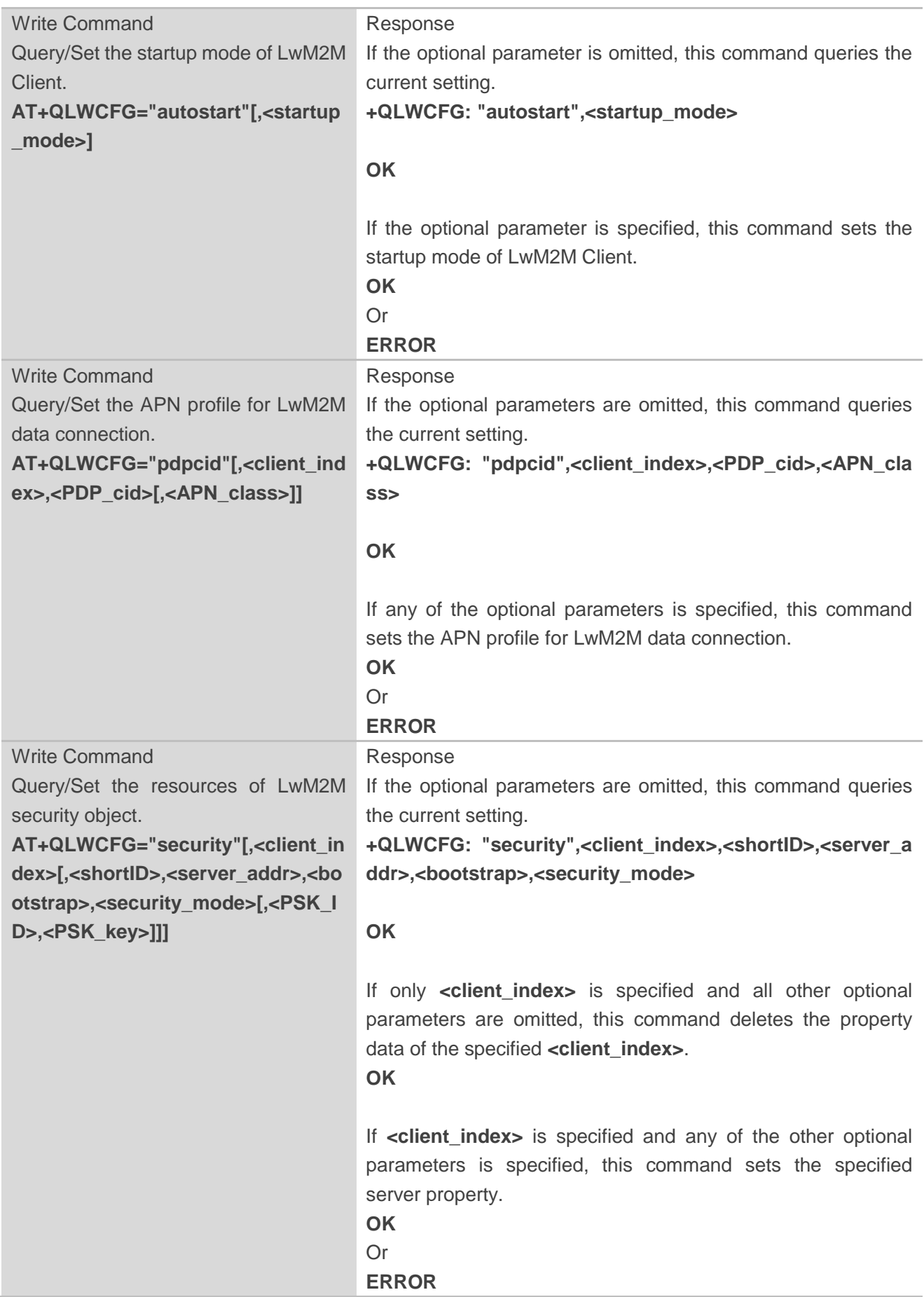

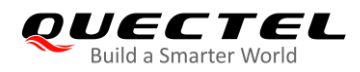

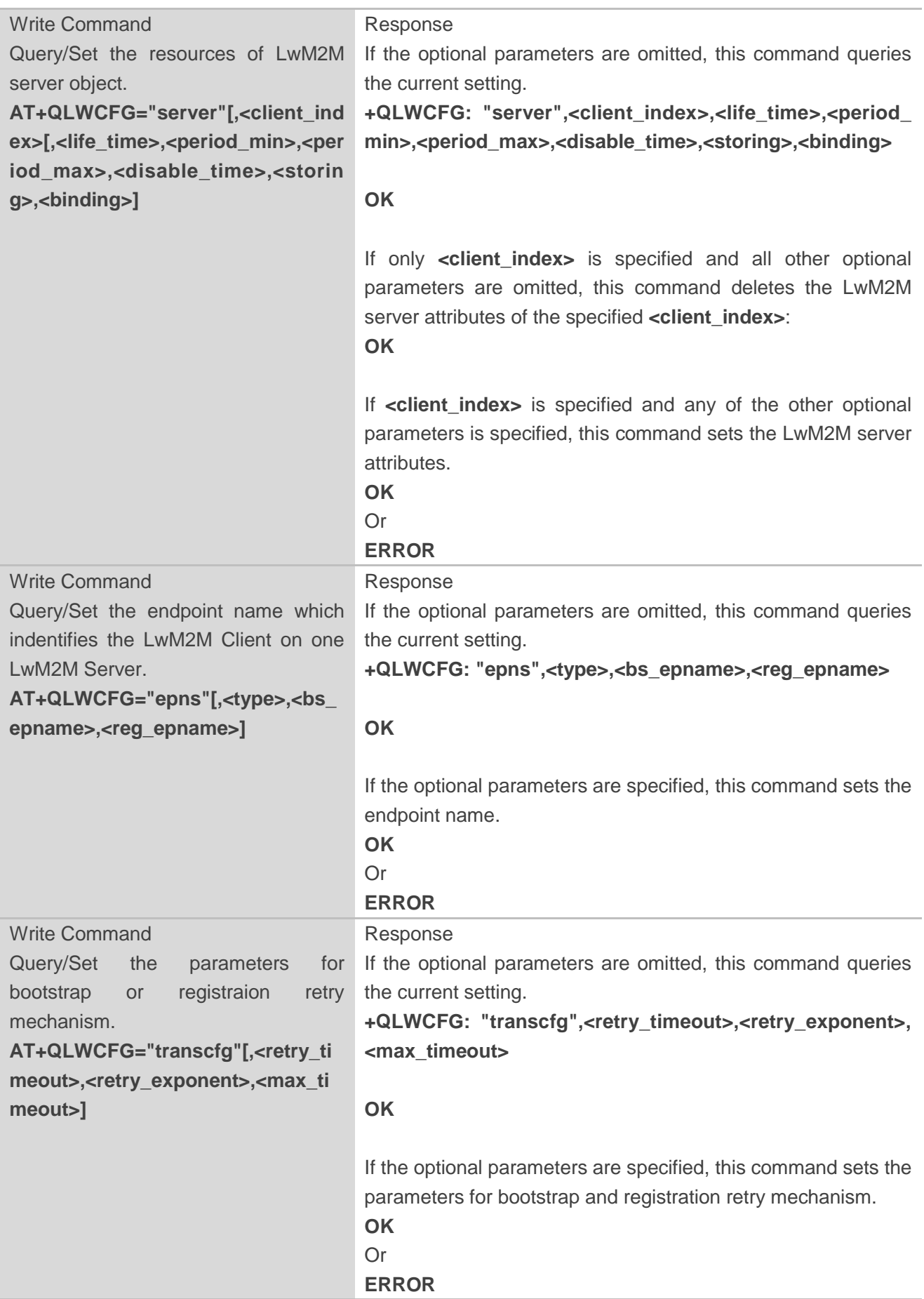

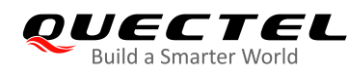

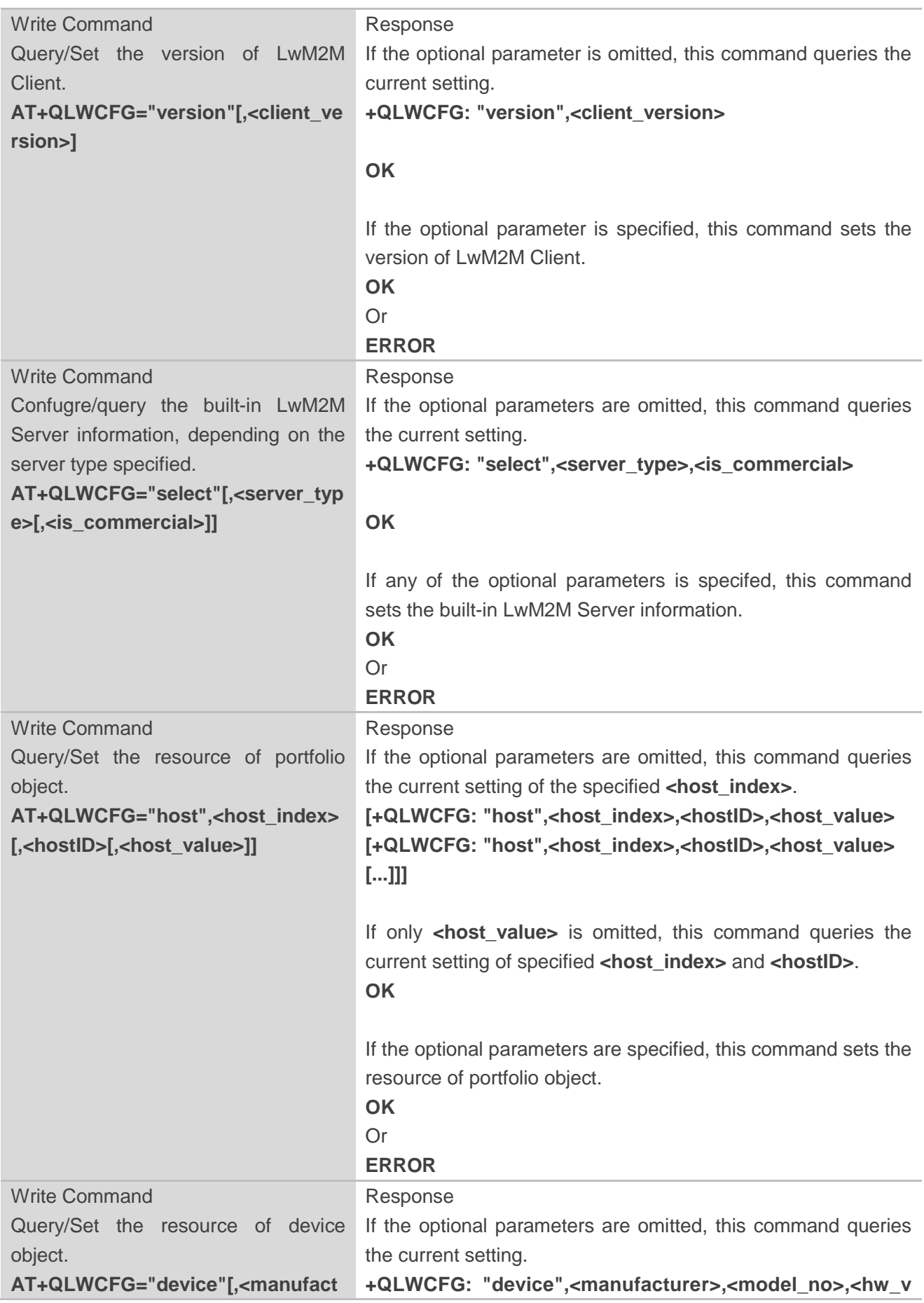

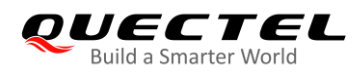

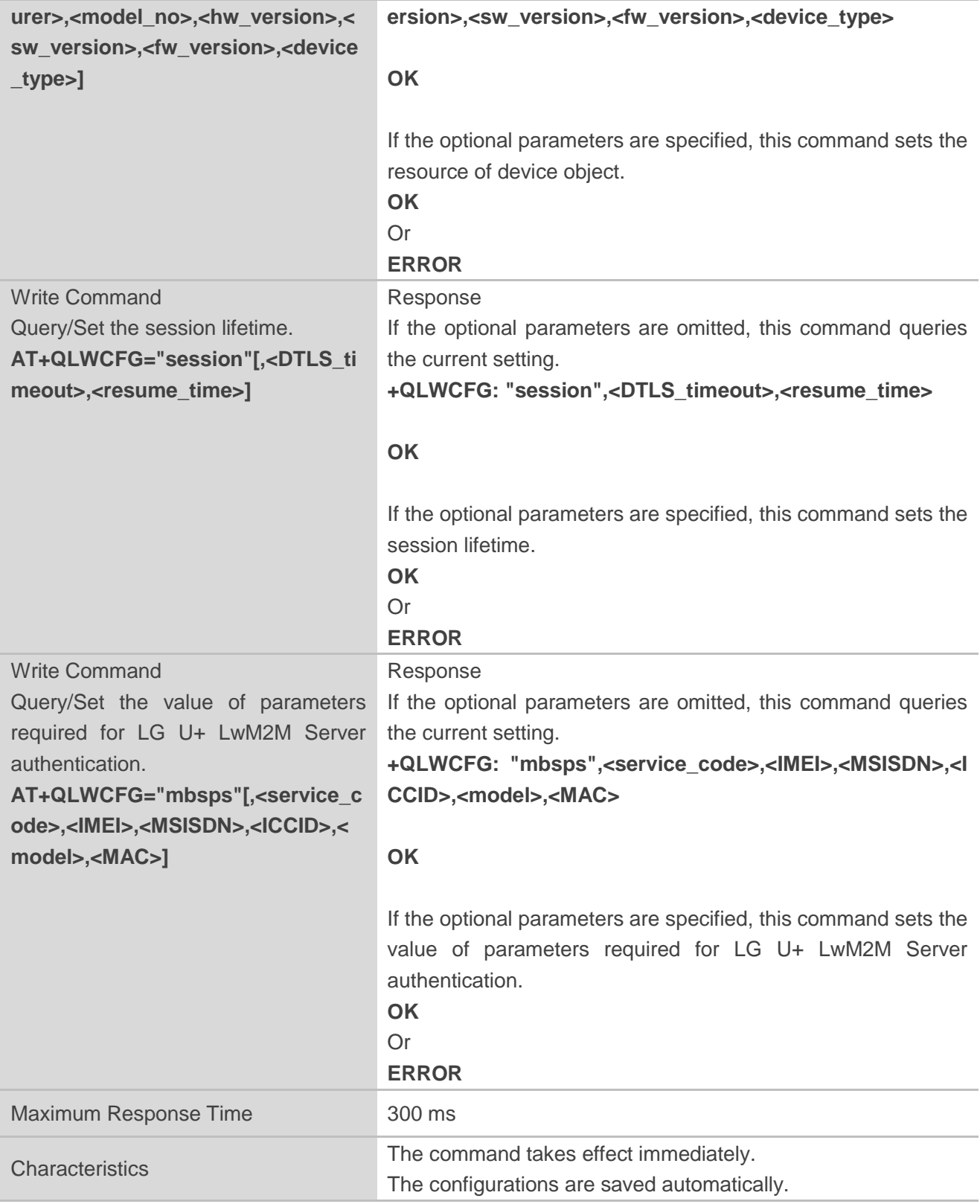

#### **Parameter**

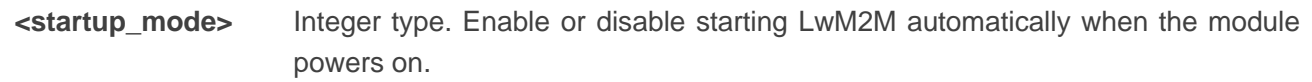

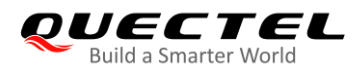

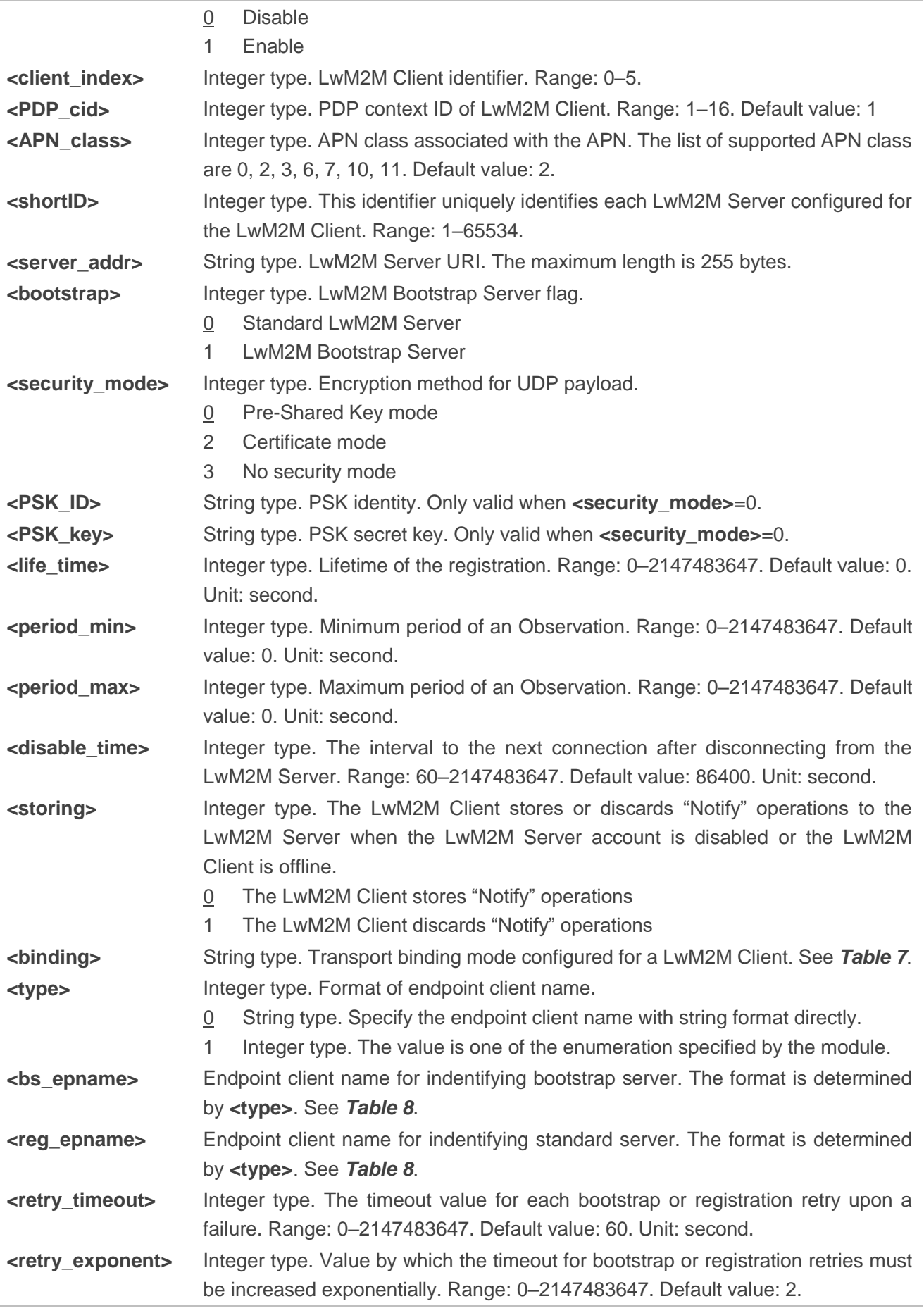

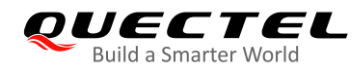

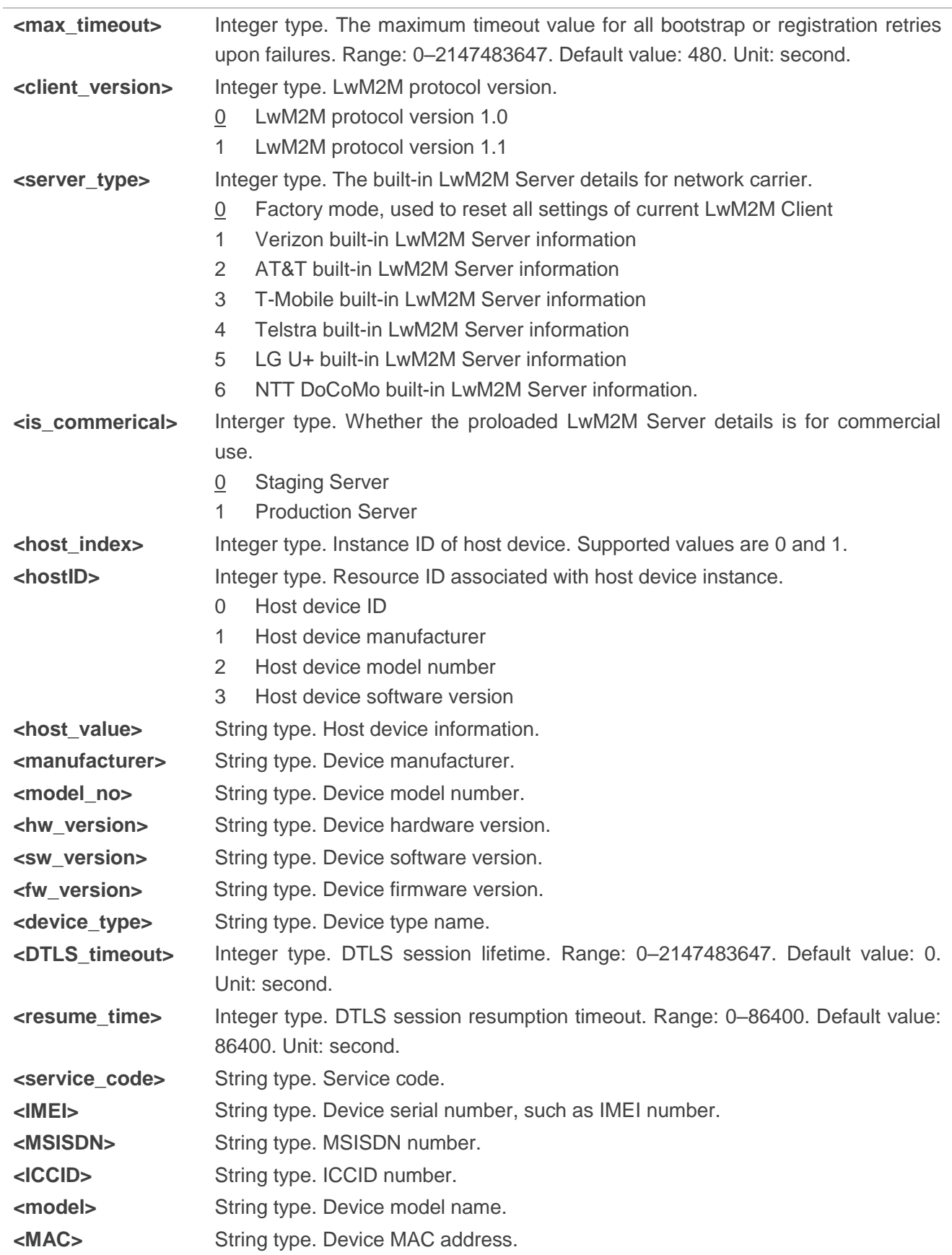

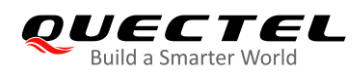

#### <span id="page-32-0"></span>**Table 7: Arguments of <binding>**

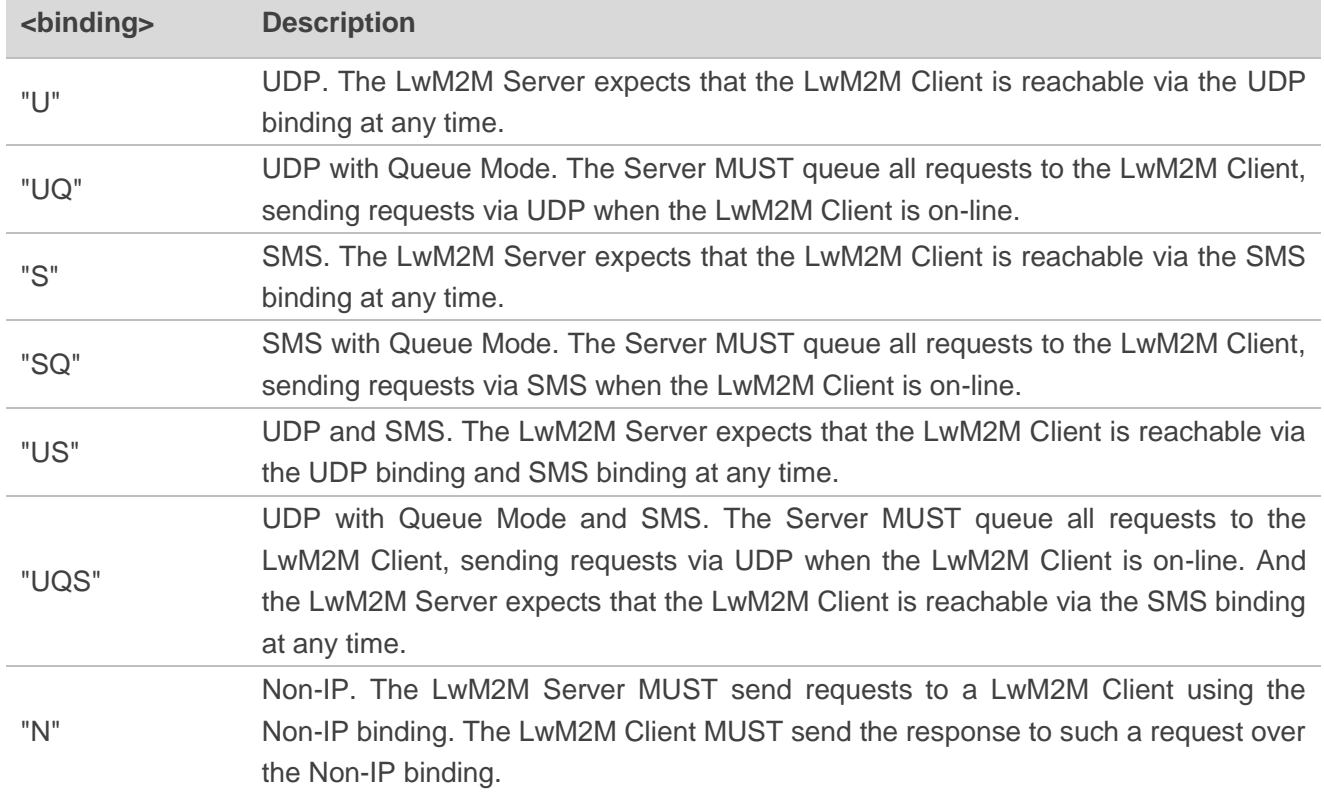

If **<type>**=1, the valid values of **<bs** epname> and **<reg\_epname>** are listed as follows:

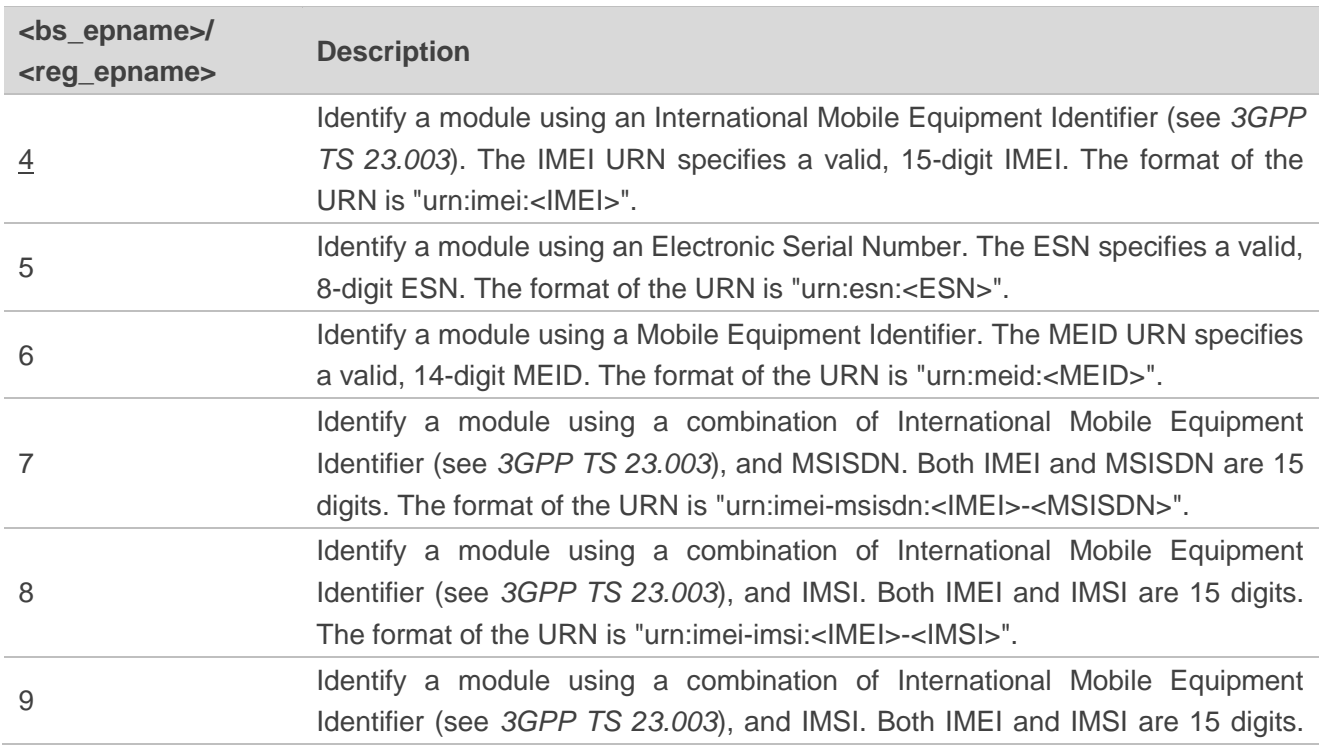

#### <span id="page-32-1"></span>**Table 8: Arguments of <bs\_epname> and <reg\_epname>**

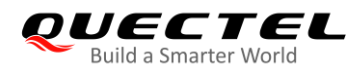

The format of the URN is "imei-imsi:<IMEI>-<IMSI>".

#### **NOTES**

- 1. The LwM2M security and server objects should be initialized mandatorily before LwM2M Client startup. So **AT+QLWCFG="security"** must be executed before you configure the resource values of LwM2M Server object and parameters of LwM2M data session.
- 2. Transport binding mode "N" is only supported under LwM2M V1.1 protocol version.

#### <span id="page-33-0"></span>**3.2.2. AT+QLWSVC Manage LwM2M Session**

The command operates LwM2M Client and handles the behavior of LwM2M session.

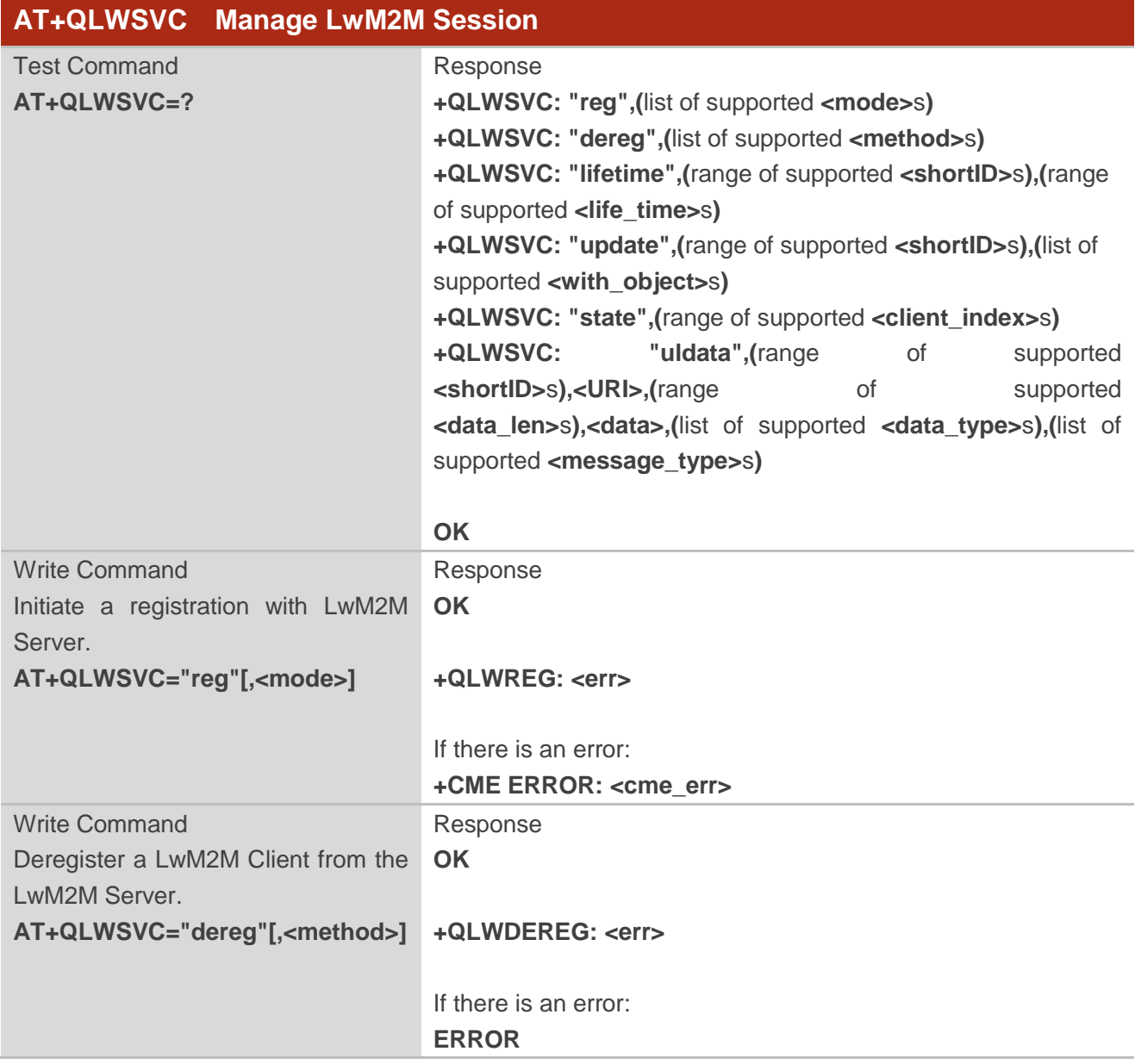

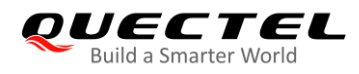

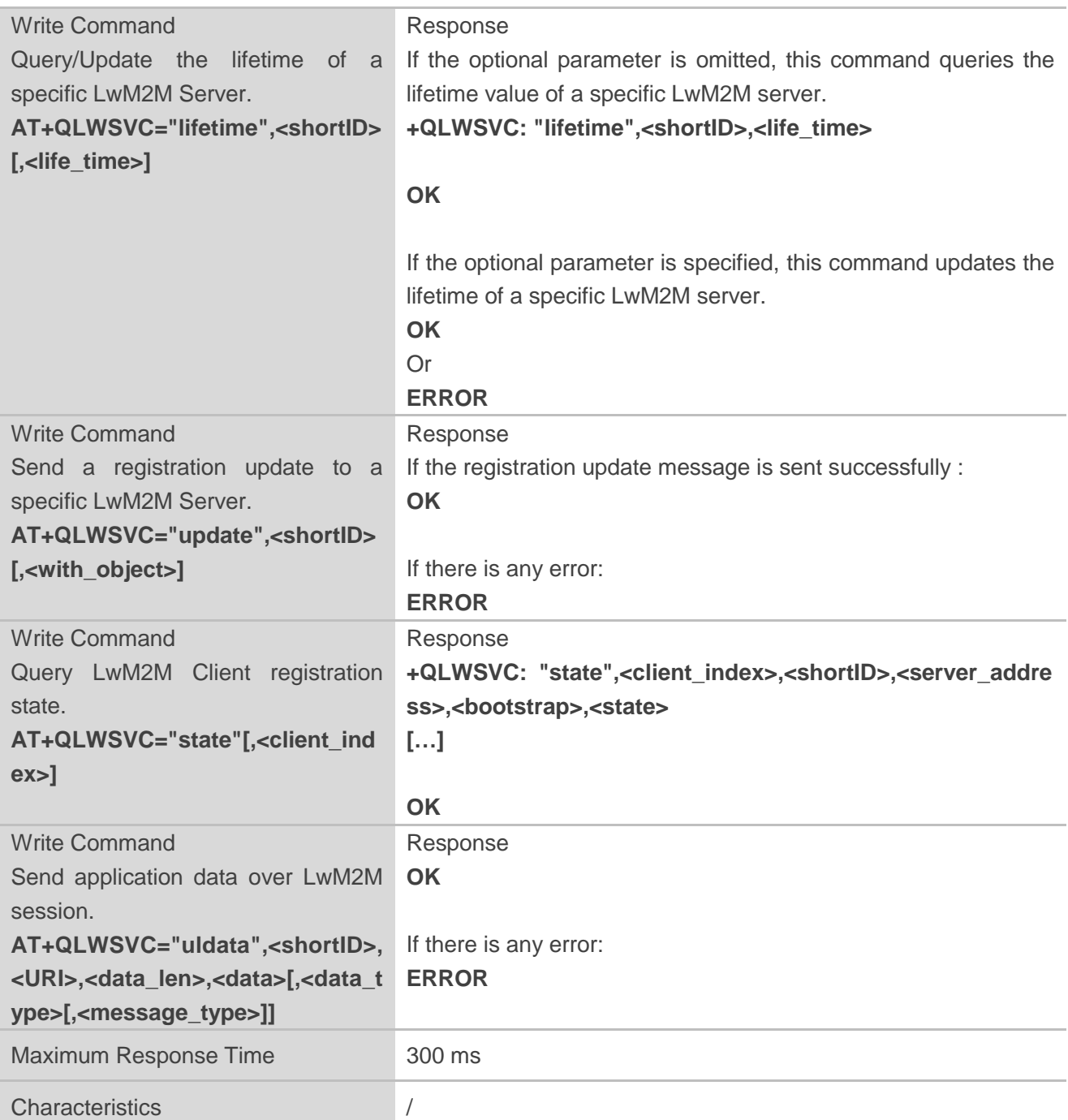

#### **Parameter**

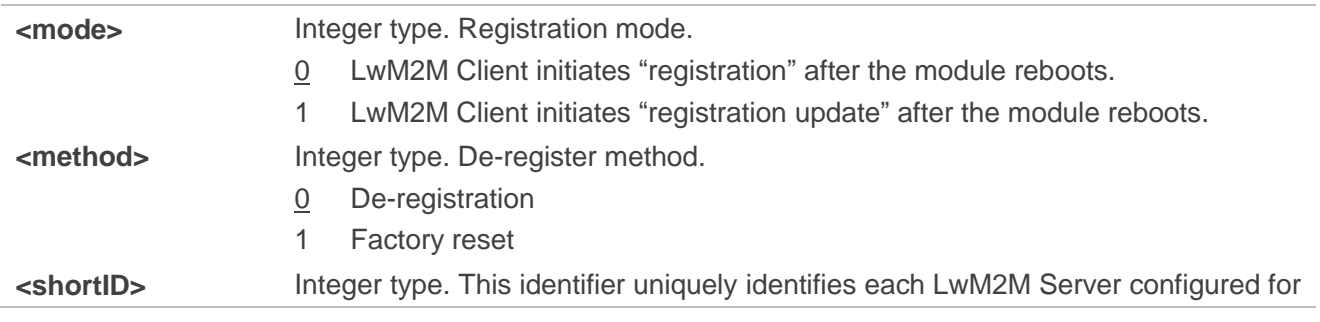

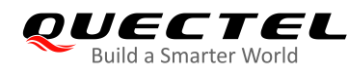

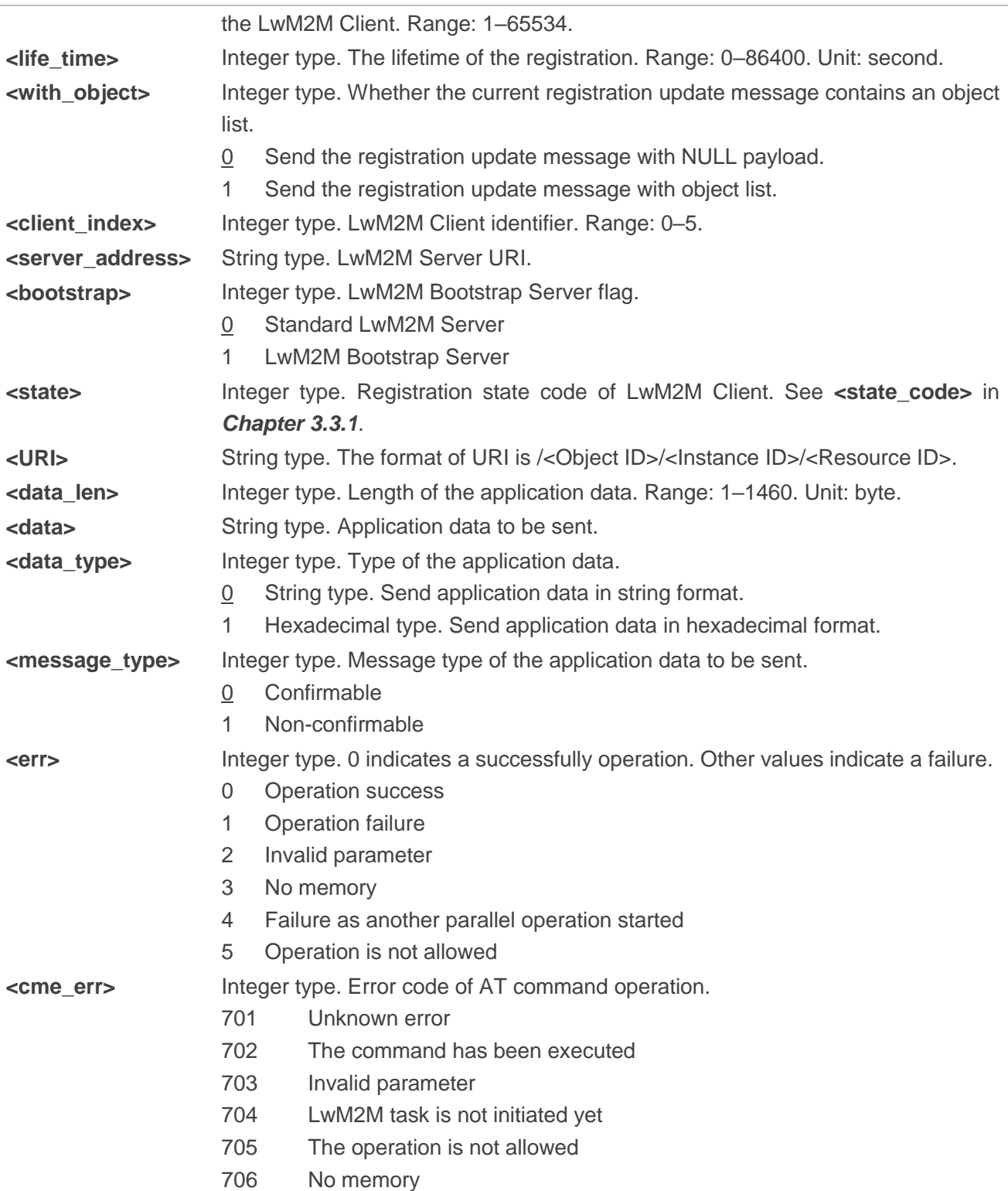

#### **NOTE**

If **AT+QLWSVC="lifetime"** is executed, a "registration update" CoAP message containing lifetime value is sent to LwM2M Server. If the module fails to send this CoAP message or receives any response from LwM2M Server, the corresponding event notification in the format below is reported:

**+QLWURC: "event",<shortID>,<state\_code>,<state\_string>**

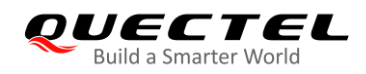

See *Chapter 3.3.1* for details of the URC.

### <span id="page-36-0"></span>**3.3. Description of LwM2M URCs**

The URCs of LwM2M AT commands are reported to the host when any internal event happens on LwM2M Client, including bootstrapping, registration, observation and incoming application data.

#### <span id="page-36-1"></span>**3.3.1. +QLWURC: "event" LwM2M Client State Changing Notification**

This URC is reported when the LwM2M Client state is changed during bootstrapping or registering; for instance, when the lifetime of a specific LwM2M server is updated, or when you send a registration update to a specific LwM2M Server.

#### **+QLWURC: "event" LwM2M Client State Changing Notification**

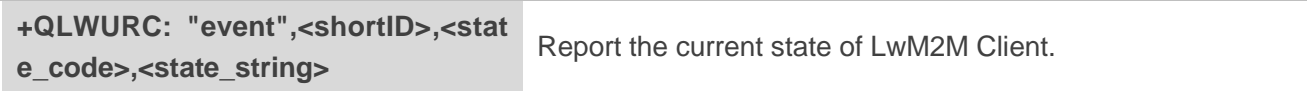

#### **Parameter**

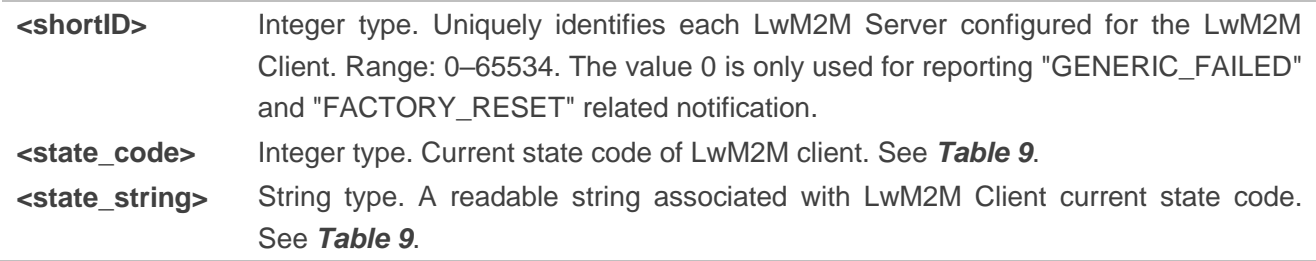

#### <span id="page-36-2"></span>**Table 9: Arguments of <state\_code> and <state\_string>**

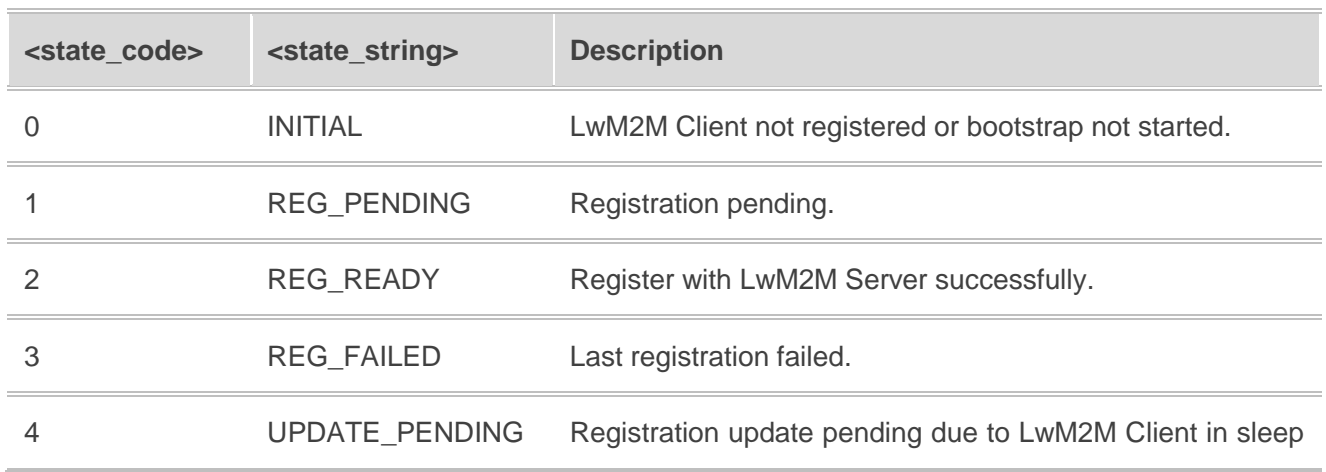

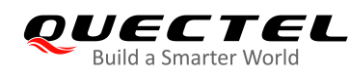

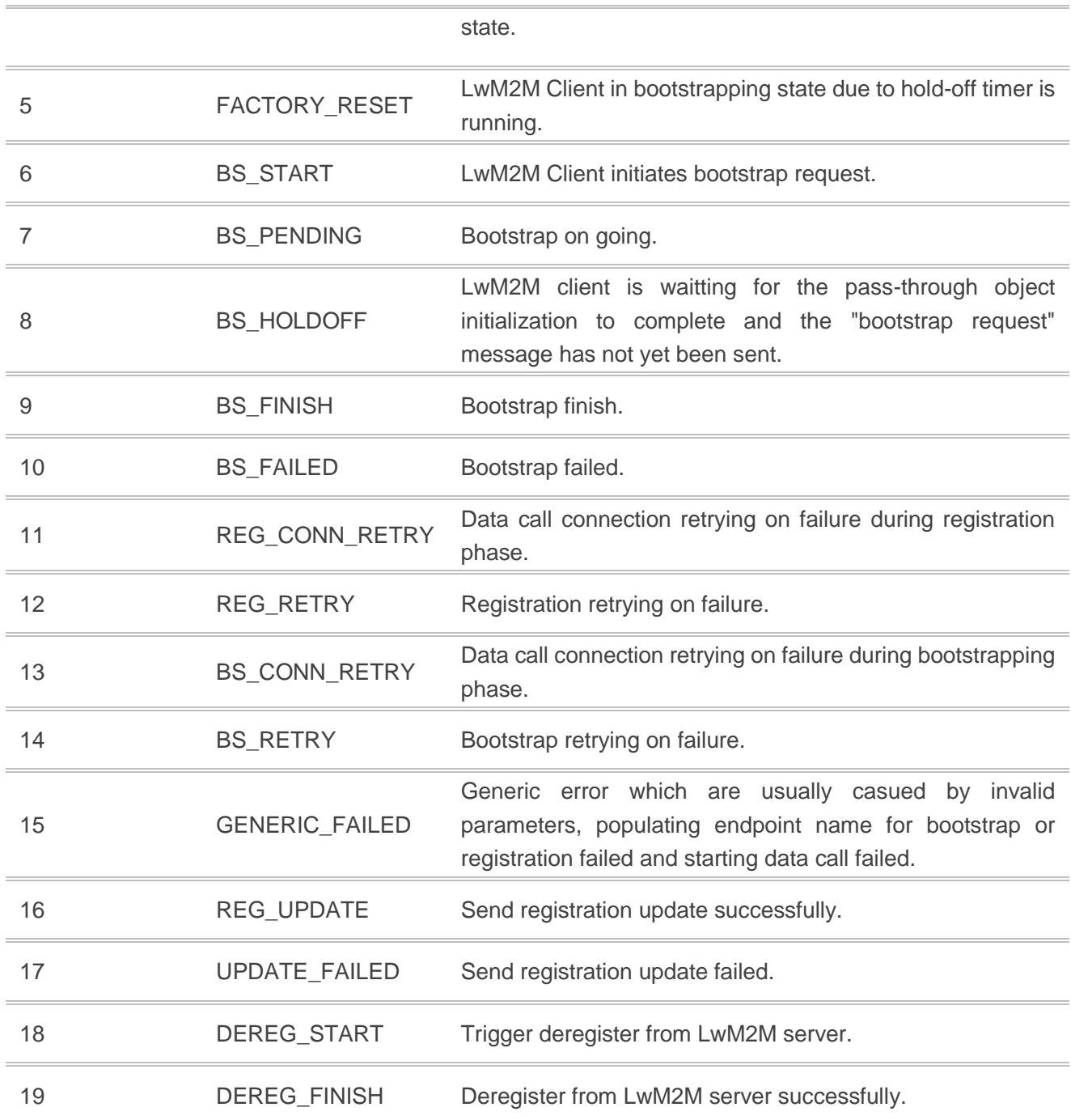

## <span id="page-37-0"></span>**3.3.2. +QLWURC: "observe" Observe Request Indication**

When the specific resources are observed by LwM2M Server, this URC is reported.

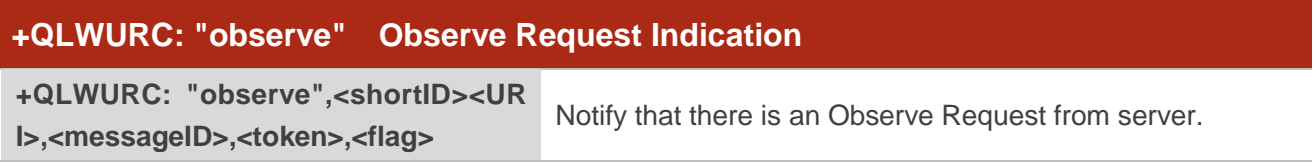

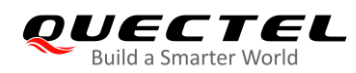

#### **Parameter**

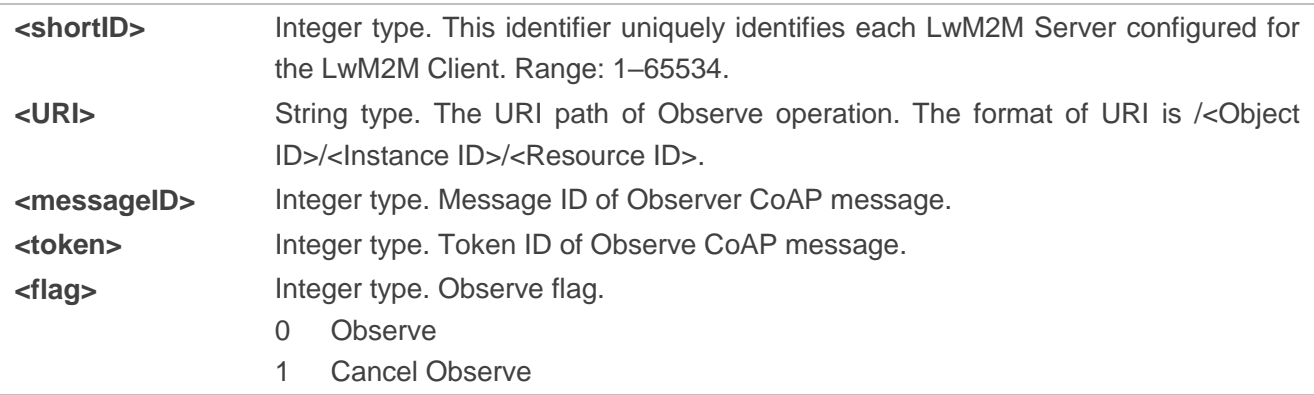

#### <span id="page-38-0"></span>**3.3.3. +QLWURC: "uldata" Application Data Delivery Result Notification**

When the application data is sent in confirmable message type, this URC is reported after any response is got from the LwM2M Server.

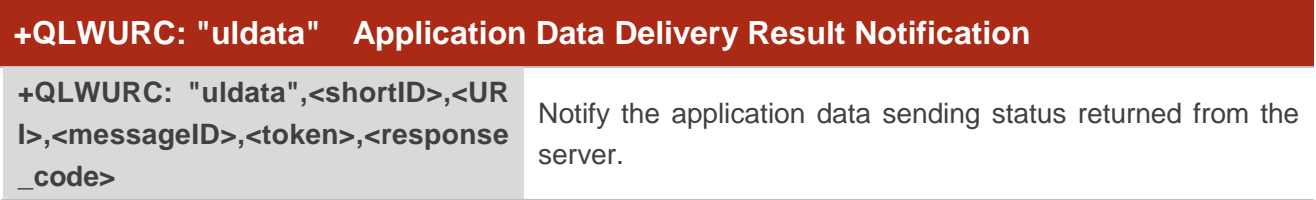

#### **Parameter**

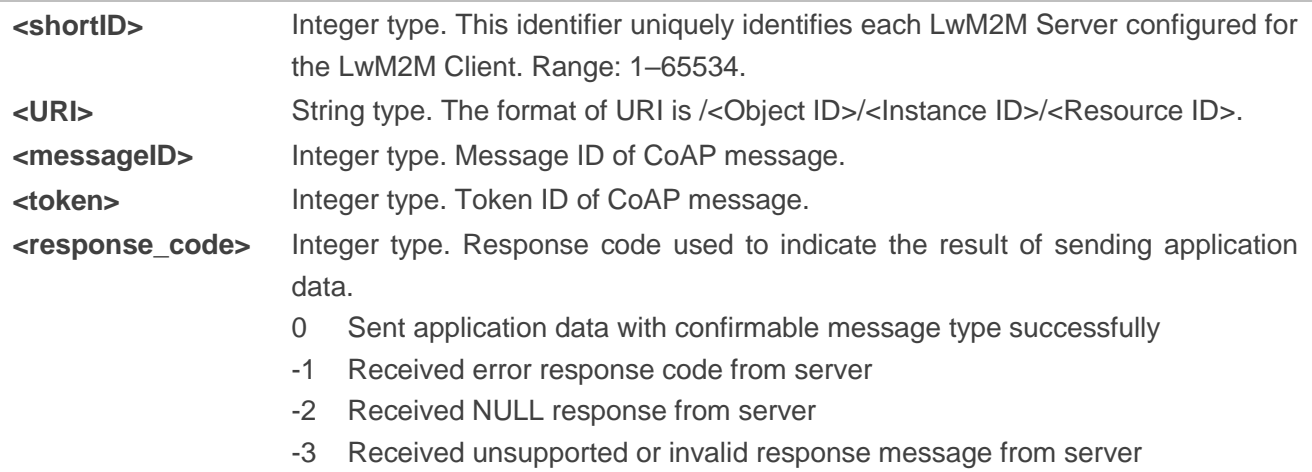

#### <span id="page-38-1"></span>**3.3.4. +QLWURC: "recv" Incoming Data Indication**

When the LwM2M Client has received downlink data from the server, this URC is reported.

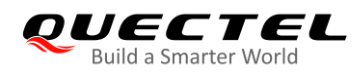

#### **+QLWURC: "recv" Incoming Data Indication**

**+QLWURC: "recv",<URI>,<data\_typ e>,<data\_len>,<CR><LF><data>**

Notify incoming data in direct push mode.

#### **Parameter**

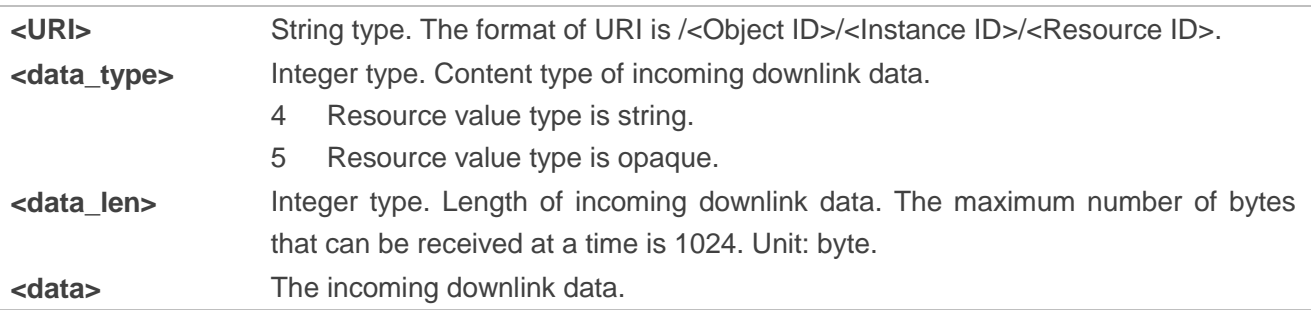

<span id="page-40-0"></span>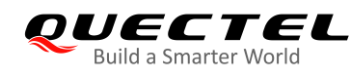

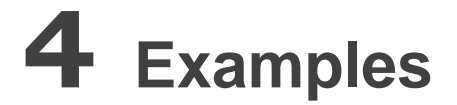

## <span id="page-40-1"></span>**4.1. Configure LwM2M Client with Provisioning Profiles**

- 1) Use *bootstrap.ini* file to configure LwM2M security object and server object information for Leshan Server.
- Factory Bootstrap (in Non-Secure mode)

```
{"bn":"/0/1/",
   "e":[
       {"n":"0","sv":"coap://leshan.eclipseprojects.io:5683"},
       {"n":"1","bv":false},
       {"n":"2","v":3},
       {"n":"10","v":102
       }]}
{"bn":"/1/1/", 
  "e":[ 
      {"n":"0","v":102},
      {"n":"1","v":50000},
      {"n":"2","v":1},
      {"n":"3","v":60},
      {"n":"5","v":86400},
      {"n":"6","bv":true},
      {"n":"7","sv":"UQS"
      }]}
```
Factory Bootstrap (in Pre-Shared Key mode)

```
{"bn":"/0/1/",
   "e":[
       {"n":"0","sv":"coaps://leshan.eclipseprojects.io:5684"},
       {"n":"1","bv":false},
       {"n":"2","v":3},
       {"n":"10","v":102
       }]}
{"bn":"/1/1/", 
  "e":[
```
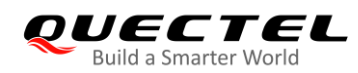

{"n":"0","v":102}, {"n":"1","v":50000}, {"n":"2","v":1}, {"n":"3","v":60}, {"n":"5","v":86400}, {"n":"6","bv":true}, {"n":"7","sv":"UQS" }]}

An additional PSK key file need to be loaded into */datatx/ssl* folder in the case of Pre-Shared Key mode.

- 2) Confirm with network carrier and configure proper APN and APN class in *carrier\_apn\_cfg* and *lwm2m\_cfg* files. For details, see *Chapter 2.5.1.2* and *Chapter 2.5.1.3*.
- 3) Put the auto startup script *lwm2m\_app\_autostart* into */datatx* and reboot the module. When the module registers with Leshan Server successfully, the URCs listed below will be reported.

**+QLWURC: "event",102,0,"INIT**I**AL"**

**+QLWURC: "event",102,2,"REG\_READY"**

## <span id="page-41-0"></span>**4.2. Configure LwM2M Client with AT Command**

#### <span id="page-41-1"></span>**4.2.1. Configure in Client-Initiated Bootstrap Mode**

```
//Configure LwM2M security object with pre-shared key mode.
AT+QLWCFG="security",0,111,"coaps://leshan.eclipseprojects.io:5784",1,0,"urn:imei:864475040
090705","313233343536373839"
OK
//Query the current resource value of LwM2M security object.
AT+QLWCFG="security"
+QLWCFG: "security",0,101,"coaps://leshan.eclipseprojects.io:5784",1,0
OK
AT+QLWCFG="server",0,60,0,50,60,1,"UQS" //Configure the LwM2M Server object.
OK
AT+QLWCFG="server"
+QLWCFG: "server",0,60,0,50,60,1,"UQS"
OK
AT+QLWSVC="reg" //Initiate a bootstrap request to the server.
```
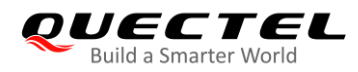

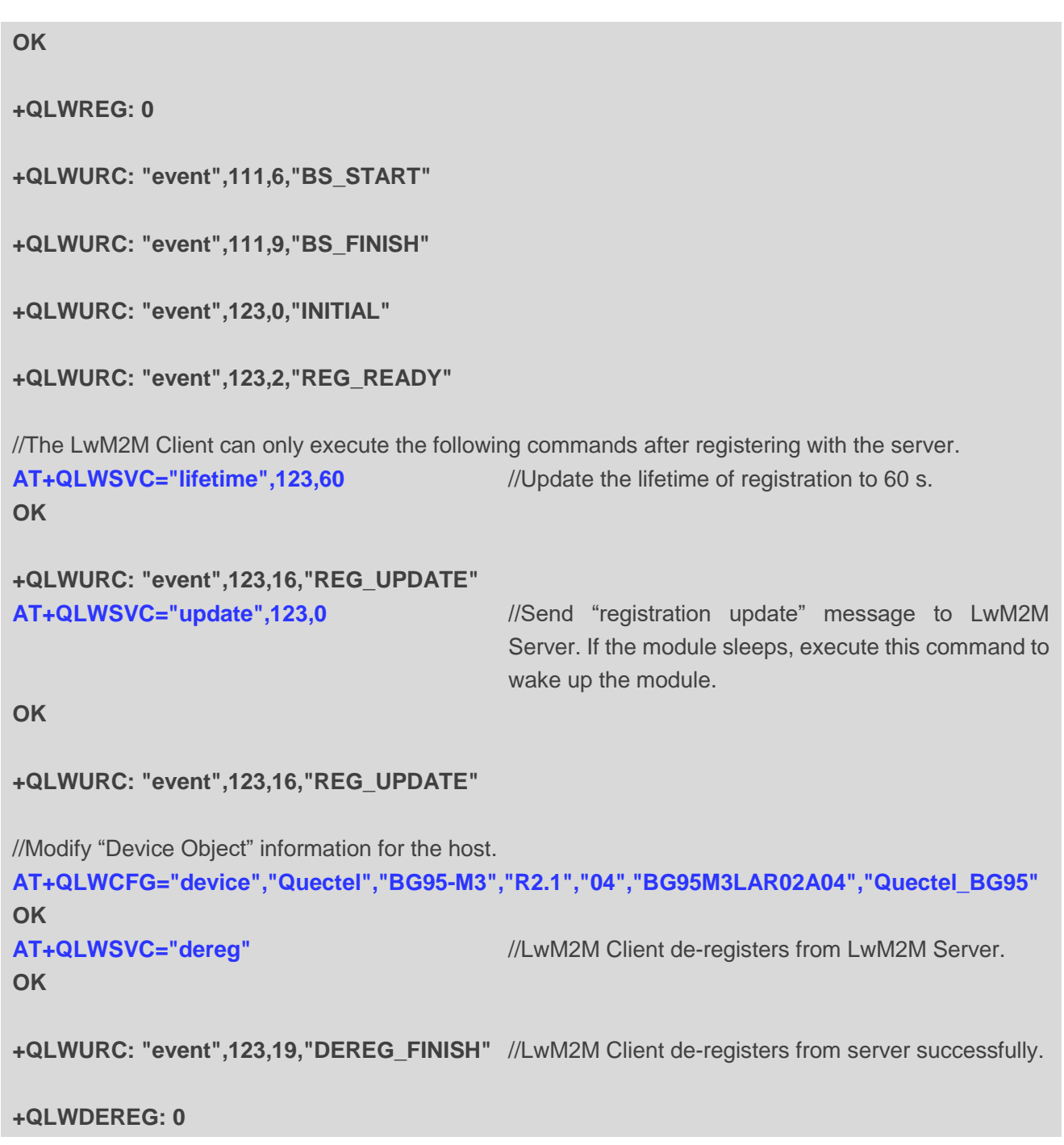

## <span id="page-42-0"></span>**4.2.2. Configure in Factory Bootstrap Mode**

```
//Configure LwM2M security object in non-secure mode.
AT+QLWCFG="security",0,100,"coap://leshan.eclipseprojects.io:5683",0,3
OK
AT+QLWCFG="server",0,60,0,50,60,1,"UQS" //Configure LwM2M Server object.
OK
AT+QLWSVC="reg" //Initiate a registration request to the server.
OK
```
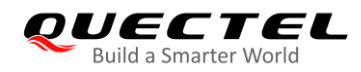

**+QLWREG: 0**

**+QLWURC: "event",100,0,"INITIAL"**

```
+QLWURC: "event",100,2,"REG_READY"
```
//The LwM2M Client can only execute the following commands after registering with the server. **AT+QLWSVC="lifetime",100,60** //Update the lifetime of registration to 60 s. **OK**

**+QLWURC: "event",100,16,"REG\_UPDATE"**

**AT+QLWSVC="update",100,0** //Send "registration update" message to LwM2M Server, If the module sleeps, execute this command to wake up the module.

**OK**

**+QLWURC: "event",100,16,"REG\_UPDATE"** AT+QLWSVC="dereg",1<sup>2</sup> and the contract of the *MF*actory reset **OK**

**+QLWURC: "event",0,5,"FACTORY\_RESET"**

**+QLWURC: "event",100,18,"DEREG\_START"**

**+QLWURC: "event",100,19,"DEREG\_FINISH"**

**+QLWDEREG: 0**

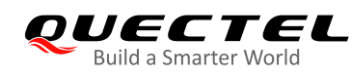

# <span id="page-44-0"></span>**5 Appendix A References**

#### <span id="page-44-1"></span>**Table 10: Related Documents**

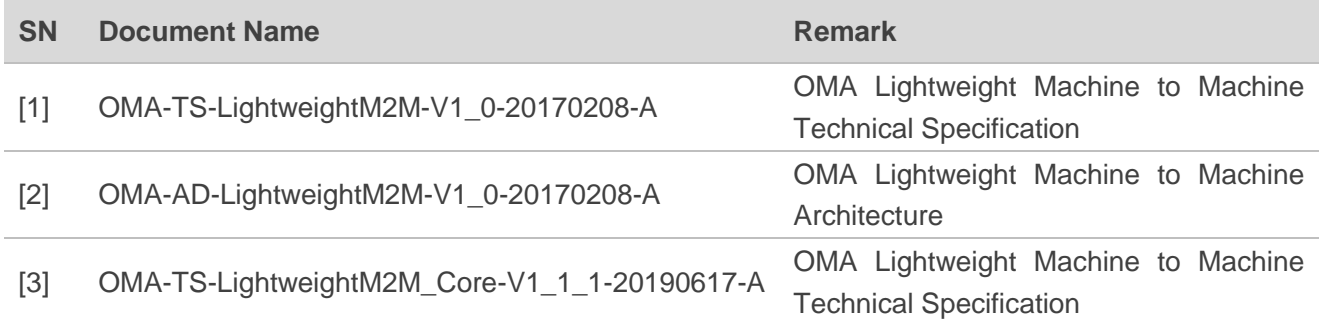

#### <span id="page-44-2"></span>**Table 11: Terms and Abbreviations**

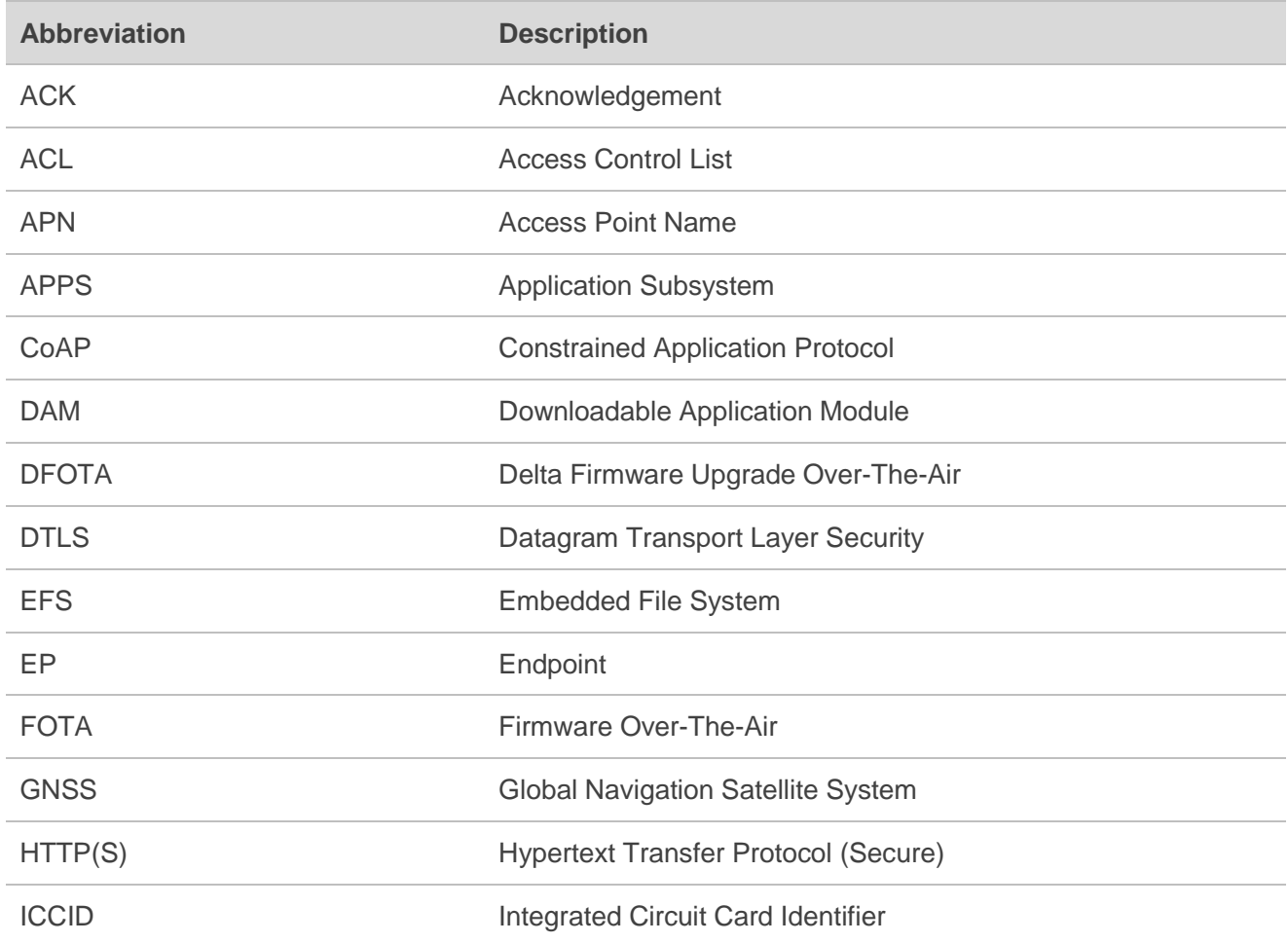

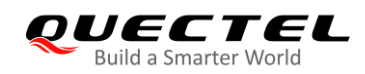

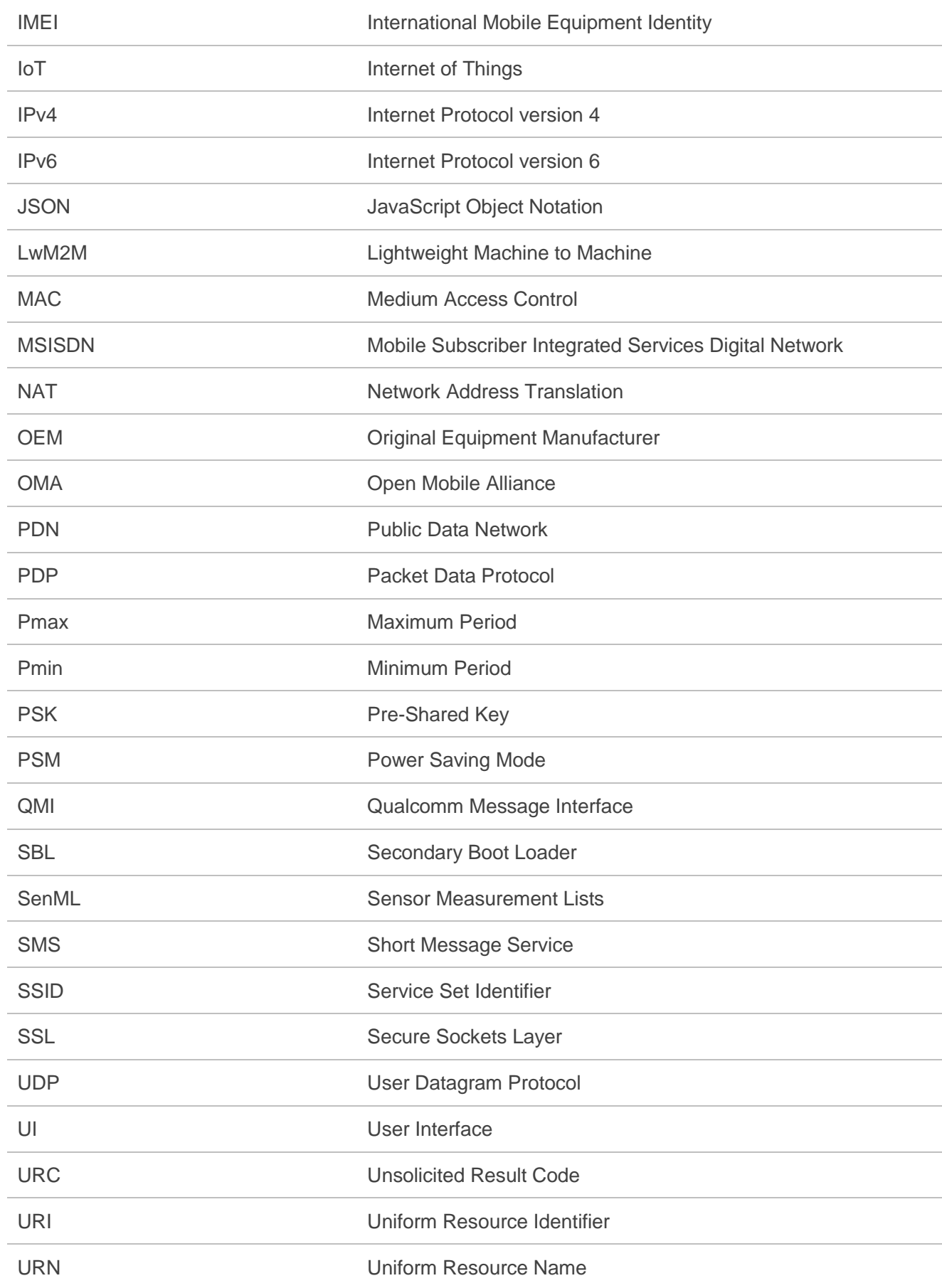